## **BENG berekening van hybride warmtesystemen**

Rekenmethode & rekentool in het kader van de NTA 8800

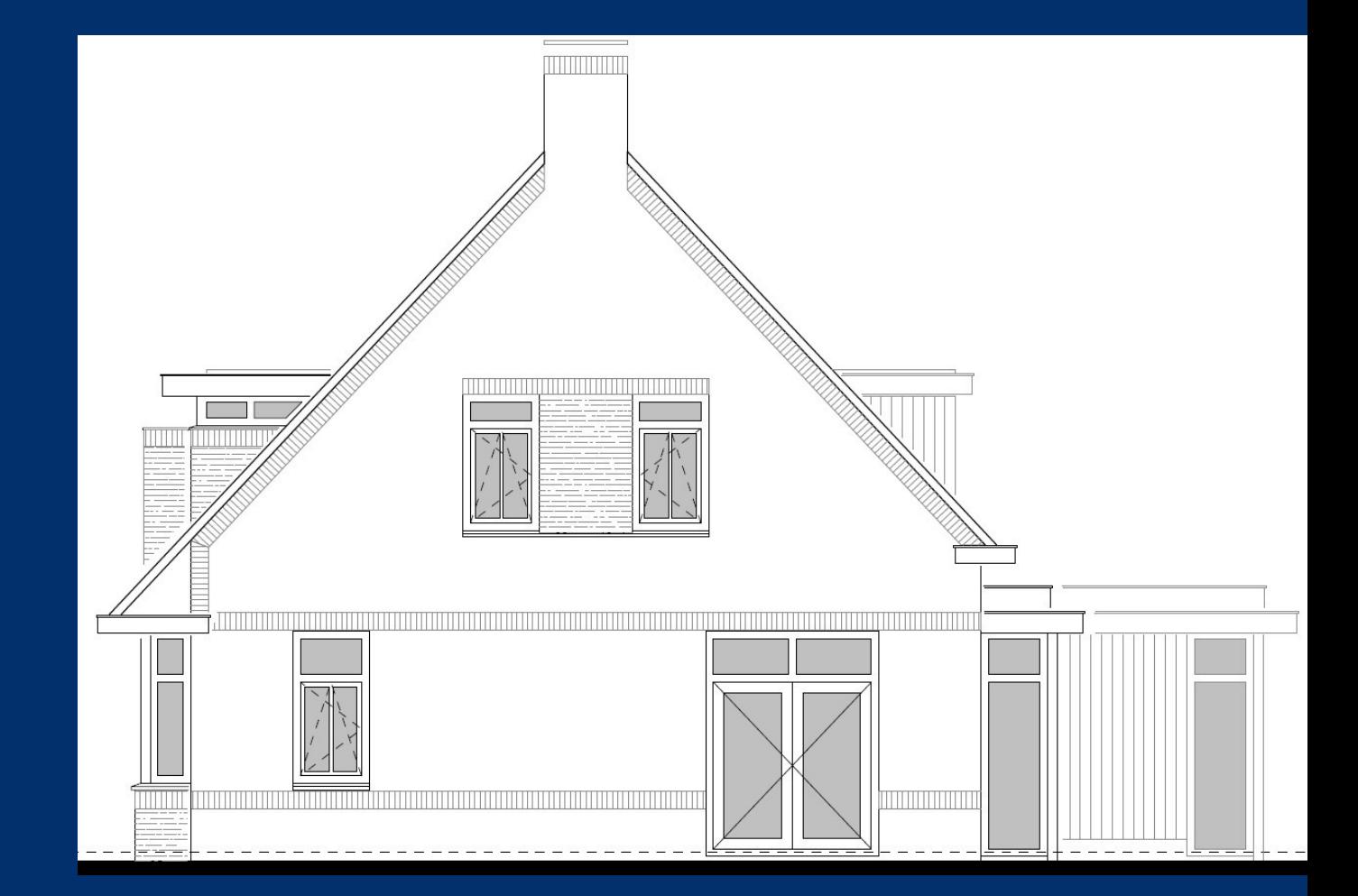

Johannes H.A. van Boekel

# BENG berekening van hybride warmtesystemen

Rekenmethode & rekentool in het kader van de NTA8800

Voor publicatie geschikte versie

Scriptie

Door

Johannes H.A. van Boekel

Geboren op 7 oktober 1995 te Geldrop

### **Disclaimer Hogeschool Utrecht**

Het bestuur van de Stichting Hogeschool Utrecht te Utrecht aanvaardt geen enkele aansprakelijkheid voor schade voortvloeiende uit het gebruik van enig gegeven, hulpmiddel, werkwijze of procedure in dit verslag beschreven. Vermenigvuldiging zonder toestemming van de auteur(s) en de school is niet toegestaan. Indien het afstudeerwerk in een bedrijf is verricht, is voor vermenigvuldiging of overname van tekst uit dit verslag eveneens toestemming van het bedrijf vereist.

## <span id="page-2-0"></span>**Voorwoord**

#### Beste Lezer,

Voor u ligt het eindverslag van de afstudeerstage bij bureau Kent. Het verslag, met als titel BENG berekening van hybride warmtesystemen, wordt geschreven om de docenten aan de Hogeschool Utrecht inzicht te geven over de resultaten die tijdens het project behaald zijn. Daarnaast is het ook de aftrap van een aanvullende rekenmethode op de NTA8800, speciaal op het berekenen van hybride warmtesystemen.

Mijn opdracht gaat over het berekenen van de Bijna Energieneutrale Gebouwen (BENG) terwijl er gebruik wordt gemaakt van hybride warmtesystemen. De opdracht is het ontwikkelen van een rekentool om de BENG volgens de NTA8800 te berekenen. Tijdens het onderzoek bleek dat de NTA800 ongeschikt is voor het berekenen van hybride warmtesystemen. Daarom is er een aanvullende rekenmethode ontwikkeld en uitgewerkt in een rekentool.

Mijn dankwoord gaat naar twee personen die er samen voor zorgen dat deze opdracht mogelijk is. Ten eerste Gerard Werdmūller, Gerard wil ik bedanken voor de rondleiding in de showroom en de reis naar Windhager in Oostenrijk. Ten tweede mijn stagebegeleider Rik Vollebregt voor het begeleiden tijdens het traject en de informatie rondom de BENG. Daarbij wil ik ook Lex Baart bedanken voor de begeleiding vanuit de Hogeschool Utrecht.

Utrecht, januari 2022

Johannes H.A. van Boekel

## <span id="page-3-0"></span>**Samenvatting**

De fam. Vugts wil een nieuwe woning laten bouwen. De woning wordt verwarmd met een hybride systeem. Voor de aanvraag van de bouwvergunning is een BENG berekening nodig. De huidige rekenmethode daarvoor is helaas ongeschikt om hybride warmtesystemen te berekenen. Dit probleem speelt overal: voor ieder gebouw, waar men een hybride systeem toe wil passen, klopt de rekenmethode niet.

In hybride warmtesystemen werken twee verschillende opwekkers samen. In dit geval een pelletketel en een warmtepomp met buitenluchtunit. De huidige rekenmethode, de NTA 8800, is ongeschikt om deze hybride warmtesystemen goed te berekenen. Dit onderzoek gaat over een aanvullende rekenmethode die daar wel voor geschikt is.

Het hybride systeem in dit onderzoek bestaat uit een warmtepomp in combinatie met een pelletketel. De warmtepomp produceert de basislast van de warmtevraag voor ruimteverwarming. De warmtepomp schakelt uit bij lage buitentemperaturen. De pelletketel springt bij voor de warmtevraag voor ruimteverwarming, wanneer de warmtepomp uitgeschakeld is en levert warm tapwater. De warmtepomp verwarmt een buffervat met warm water voor ruimteverwarming. De pelletketel verwarmt een boilervat met warm tapwater.

In de rekenmethode NTA8800 kunnen twee verschillende warmteopwekkers worden ingevoerd. Maar specifieke eigenschappen zoals het uitschakelen bij een bepaalde buitentemperatuur, en het effect van warmteopslag in het buffervat worden niet meegenomen. Daardoor zijn de energiefractie en het rendement van de warmtepomp onjuist.

Op welke rekenwijze kun je snel, eenduidig en betrouwbaar de BENG berekenen voor hybride warmtesystemen in lijn met de NTA 8800?

In dit onderzoek bereken ik het hybride systeem dat bestaat uit de Windhager AeroWIN Klassik 8.6 warmtepomp met buitenluchtunit en de Windhager BioWin2 102 pelletketel. Dit systeem zal worden toegepast in de woning van de fam. Vugts, en ik heb gerekend met de warmtevraag voor ruimteverwarming en warm tapwater voor die woning.

De rekenmethode in dit onderzoek is gebaseerd op de Europese norm (EU 811). Deze norm beschrijft hoe energie labels voor toestellen voor ruimteverwarming berekend moeten worden. De simulatie is uitgevoerd in Excel. De invoergegevens voor de simulatie zijn het referentieklimaat (NEN 5060), het warm waterverbruik verdeeld over de dag (tapwaterprofiel NEN 7120), de maandtotalen van de warmtevraag voor ruimteverwarming en de totaalsom over het jaar van de warmtevraag voor warm tapwater (uniec3) en productspecificaties van de toestellen zoals COP/rendement, minimaal en maximaal vermogen.

De variabelen in de simulatie zijn: setpoint aanvoertemperatuur vloerverwarming, de in- en uitschakeltemperatuur voor beide opwekkers, het volume van het buffervat en het volume van het boilervat.

Excel simuleert in stappen van een uur de volgende gegevens: de temperaturen in buffer- en boilervat, de opgewekte warmte door de warmtepomp en de pelletketel en de door de warmtepomp verbruikte elektriciteit en de door de pelletketel verbruikte hoeveelheid biomassa. Daarnaast wordt het aantal draaiuren en het aantal starts en stops bijgehouden. Omdat er grote hoeveelheden data op een betrouwbare en snel manier bewerkt moeten worden is Visual Basic for Applications (VBA) gebruikt. VBA voert routines binnen de Excel-simulatie uit. Output van de simulatie zijn de SCOP van de warmtepomp en de energiefractie, voor ruimteverwarming en warm tapwater.

Met een Excel simulatie is het mogelijk om snel, eenduidig en betrouwbaar de BENG te berekenen voor hybride warmtesystemen.

De simulatie is snel. Het doorlopen van alle routines in de Excel rekentool duurt, mits alle benodigde gegevens bekend zijn, bij elkaar 15 á 30 minuten. Het simuleren van het hybride warmtesysteem (8760 meetpunten) duurt, afhankelijk van de gebruikte computer, ongeveer 2,1

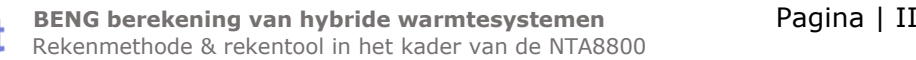

seconden. In de rekentool onder het kopje adviestool is het mogelijk tientallen simulaties automatisch achterelkaar uit te voeren met verschillende variabelen. Bij drie verschillende variabelen met elk vijf verschillende waardes komt dit uit op 125 simulaties. Gemiddeld duurt dit nog geen vijf minuten om te simuleren.

De simulatie is eenduidig. Voor de gebruiker is er een vaste, in geprogrammeerde, volgorde om door de rekentool te gaan.

De simulatie is betrouwbaar. Want de rekenmethode is gebaseerd is op de Europese richtlijnen. De NTA 8800 verwijst naar die richtlijnen. De Europese richtlijnen gaan dieper in op hybride systemen dan in de NTA8800 is uitgewerkt. In de simulatie zijn die richtlijnen voor hybride systemen geïmplementeerd. Daarnaast levert de simulatie precies de benodigde invoergegevens voor uniec3, die het mogelijk maken om een hybride systeem te berekenen: de SCOP van de warmtepomp en de energiefractie van respectievelijk warmtepomp en pelletketel. Last but not least: RVO heeft de berekening van de "seizoensgebonden energie efficiëntie voor ruimteverwarming" van het hybride toestel goedgekeurd en daarom subsidie toegekend aan dit hybride warmtesysteem.

Tijdens het onderzoek is naar voren gekomen dat het mogelijk is om de rekenmethode te laten toetsen door bureau CRG. Bij goedkeuring is het officieel dat de rekenmethode gebruikt mag worden in een BENG berekening. Het is daarom aan te bevelen aan Bureau Kent om de toetsen plaats te laten nemen.

Tijdens de analysefase is er naar voren gekomen dat Bureau Kent meer baat heeft bij het publiceren van de rekentool en rekenmethode i.p.v. het hybride warmtesysteem als enige bedrijf te kunnen bereken. Daarom is te adviseren om voor het publiceren van de rekentool een handleiding te ontwikkelen.

Tot slot is aan te bevelen om de rekentool te blijven gebruiken; voor andere combinaties van hybride systemen en voor andere gebouwen. En gebruik de adviestool om, voor andere gebouwen, het hybride systeem te optimaliseren qua volume buffervat en boilervat en de schakelpunten en vermogens van de opwekkers.

## **Inhoudsopgave**

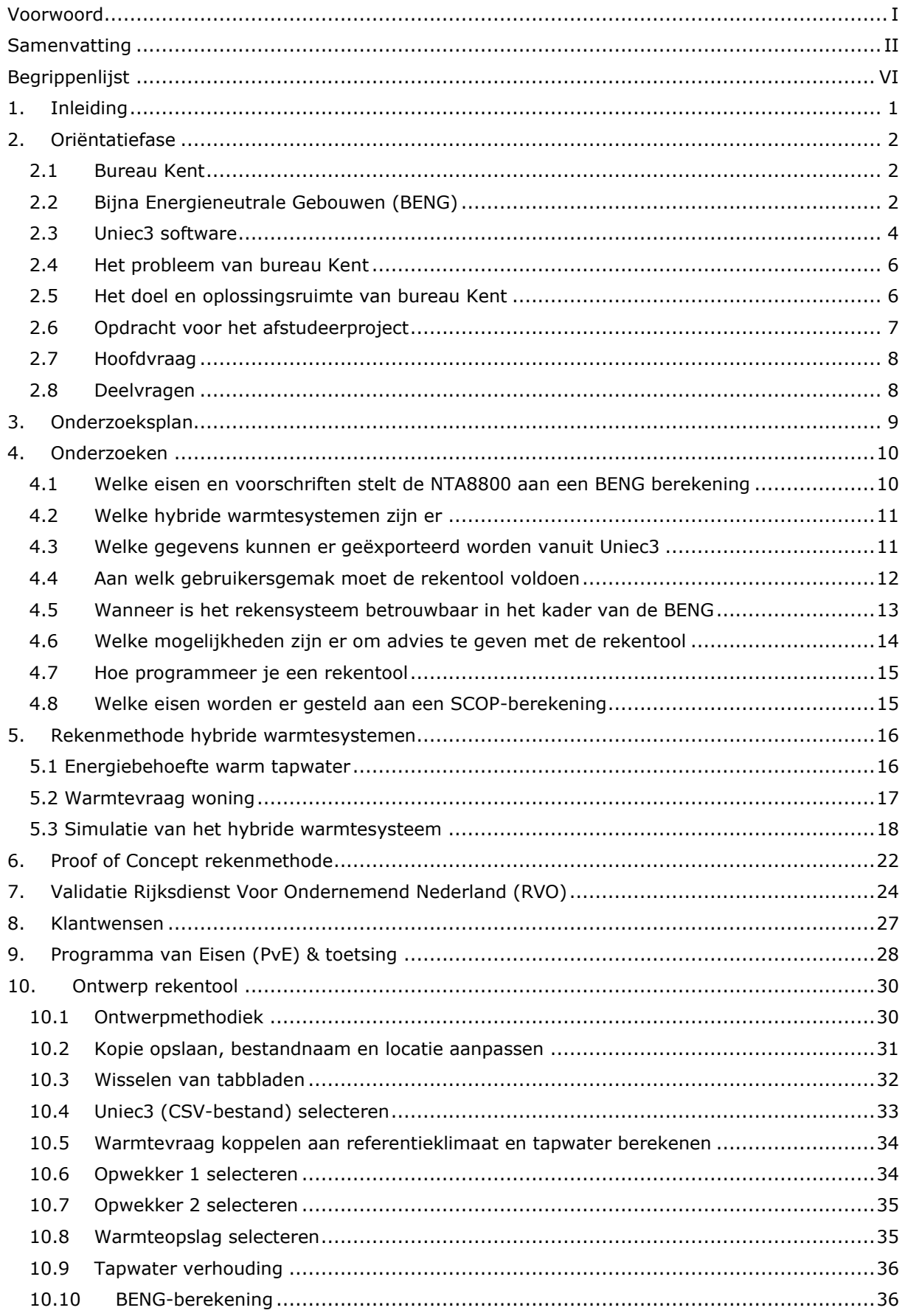

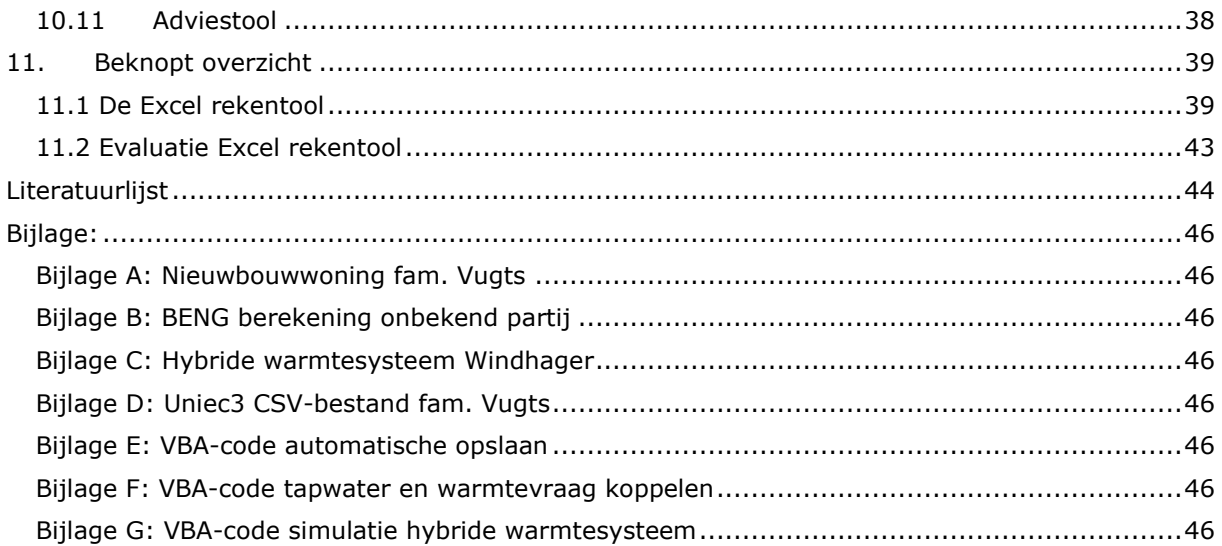

### <span id="page-7-0"></span>**Begrippenlijst**<br>BEGRIP DEFIN **BEFINITIE/ VERKLARING**

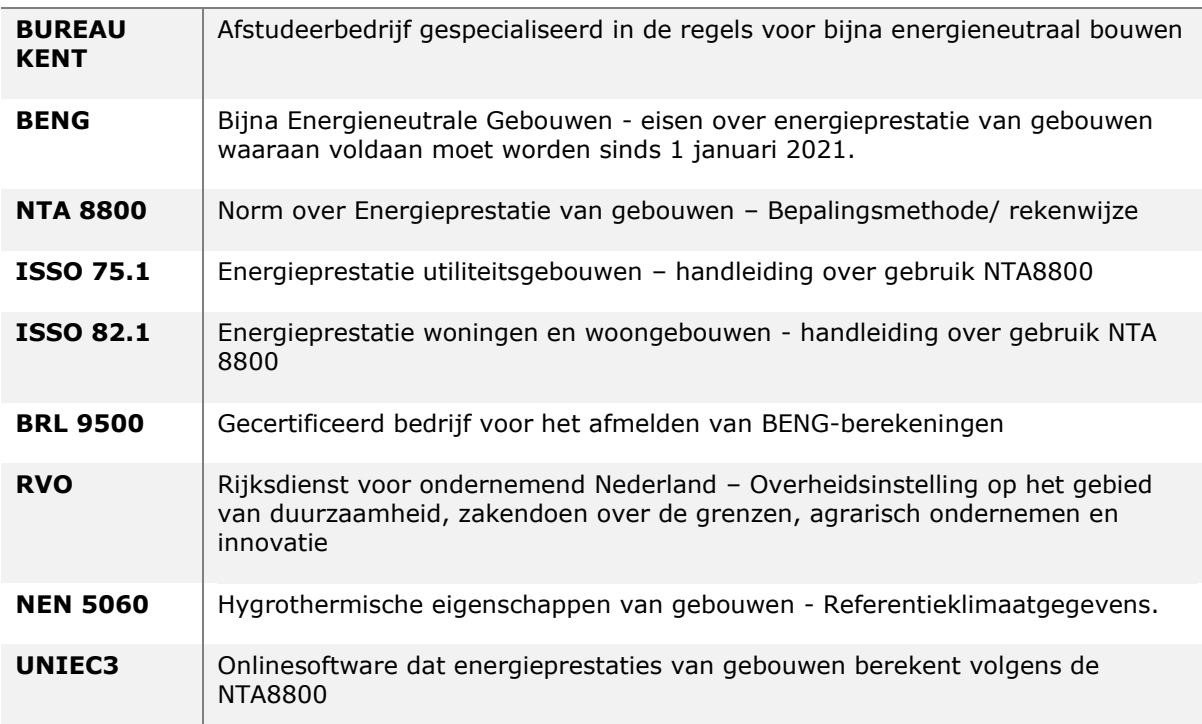

## <span id="page-8-0"></span>**1. Inleiding**

Bureau Kent, gespecialiseerd in het uitvoeren van BENG berekeningen, heeft afgelopen zomer de vraag gekregen om voor de fam. Vugts een BENG berekening te maken voor een nieuwe woning. Het beoogde plan is om de woning te voorzien van een hybride warmtesysteem van het merk Windhager. Helaas is de huidige rekenmethode ongeschikt om hybride warmtesystemen te bereken.

In hybride warmtesystemen werken twee verschillende opwekkers samen. In dit geval een pelletketel en een warmtepomp met buitenluchtunit. De huidige rekenmethode, de NTA8800, is ongeschikt om deze hybride warmtesystemen goed te berekenen. Dit onderzoek gaat over een aanvullende rekenmethode die daar wel voor geschikt is.

Zo'n aanvullende rekenmethode vinden is belangrijk, want dit probleem speelt overal: voor ieder gebouw, waar men een hybride warmtesysteem toe wil passen, is er nog geen geschikte rekenmethode.

Het probleem bij het ontwikkelen van een geschikte rekenmethode is dat er veel (Europese) normen en richtlijnen zijn. Het gaat hier om duizenden pagina's tekst en formules, waaraan gehouden moet worden. Verder is er een verplichte richtlijn, de ISSO 82.1, die enerzijds houvast geeft voor de rekenmethode, maar tegelijkertijd beperkend is.

De opbouw van dit rapport is als volgt. Hoofdstuk 2 beschrijft de oriëntatiefase, waarin eerst de achtergrondbegrippen en vervolgens het hoofdprobleem en de opdracht worden uitgelegd. In hoofdstuk 3 wordt het onderzoeksplan met deelonderzoeken toegelicht. Hoofdstuk 4 beschrijft de conclusies van de deelonderzoeken. Naar aanleiding van de deelonderzoeken is een rekenmethode ontwikkeld die in hoofdstuk 5 beschreven staat. Hoofdstuk 5 is de basis van het gehele verslag aangezien de rekentool volledig gebaseerd is op de rekenmethode. Daarna beschrijft hoofdstuk 6 de eerste test van de rekenmethode. Hoofdstuk 7 gaat een stap verder, hierin wordt de rekenmethode gevalideerd. Hiermee is de rekenmethode inhoudelijk afgerond.

Om de rekenmethode vervolgens efficiënt in te zetten, moet deze goed bij de klantwensen aansluiten. De klantwensen staan beschreven in hoofdstuk 8. De vertaling van de klantwensen naar meetbare eisen is weergegeven in hoofdstuk 9. Daarna gaat hoofdstuk 10 over het ontwerp: de broncode met de functies van de rekentool. Tenslotte geeft hoofdstuk 11 een beknopt overzicht van de rekentool.

## <span id="page-9-0"></span>**2. Oriëntatiefase**

In de oriëntatiefase wordt toegelicht wat het probleem van de opdrachtgever is. Hiervoor worden er eerst drie onderwerpen geïntroduceerd om de context rond het probleem duidelijk te krijgen. Eerst wordt er gekeken naar het afstudeerbedrijf bureau Kent. Vervolgens wordt er uitleg gegeven over de nieuwe norm BENG waaraan nieuwbouwwoningen moeten voldoen. Het derde onderwerp is de software die bureau Kent gebruikt om de BENG te berekenen bij nieuwbouwwoningen. Na de introductie wordt het probleem van bureau Kent beschreven, gevolgd door de doelstelling van de opdracht. Hierna zal het project omschreven worden en komen we tot een hoofdvraag. Tot slot wordt de hoofdvraag opgedeeld in deelvragen die samen antwoord moeten geven op de hoofdvraag.

#### <span id="page-9-1"></span>**2.1 Bureau Kent**

Bureau Kent is gespecialiseerd in de regels voor Bijna Energieneutrale Gebouwen (BENG). Bureau Kent biedt BENG berekeningen aan volgens de NTA 8800 in het kader van de ISSO 75.1 voor utiliteitsgebouwen en ISSO 82.1 voor woongebouwen en werkt gecertificeerd volgens de BRL9500. Bureau Kent werkt voor architecten, ontwikkelaars, fabrikanten van bouwproducten en facilitaire bedrijven. Daarnaast adviseert Bureau Kent over bouwkundige en technische maatregelen om te voldoen aan de eisen die de BENG stelt (Vollebregt, sd).

### <span id="page-9-2"></span>**2.2 Bijna Energieneutrale Gebouwen (BENG)**

Voor alle nieuwbouw, zowel woningbouw als utiliteitsbouw, geldt dat de vergunningaanvraag vanaf 1 januari 2021 moet voldoen aan de eisen voor BENG. Die eisen vloeien voort uit het Energieakkoord voor duurzame groei en uit de Europese Energy Performance of Buildings Directive (EPBD) (Rijksdienst voor Ondernemend Nederland (RVO), 2021).

BENG is gebaseerd op de Trias Energetica. De Trias Energetica is een drie-stappen strategie voor het creëren van een energie-efficiënt ontwerp, zie [Figuur 1.](#page-9-3) Door middel van deze drie stappen worden architecten en bouwingenieurs aangemoedigd om zich bewust te worden van de vraag naar energie en van de manier waarop energie wordt gebruikt in nieuwe bouwprojecten.

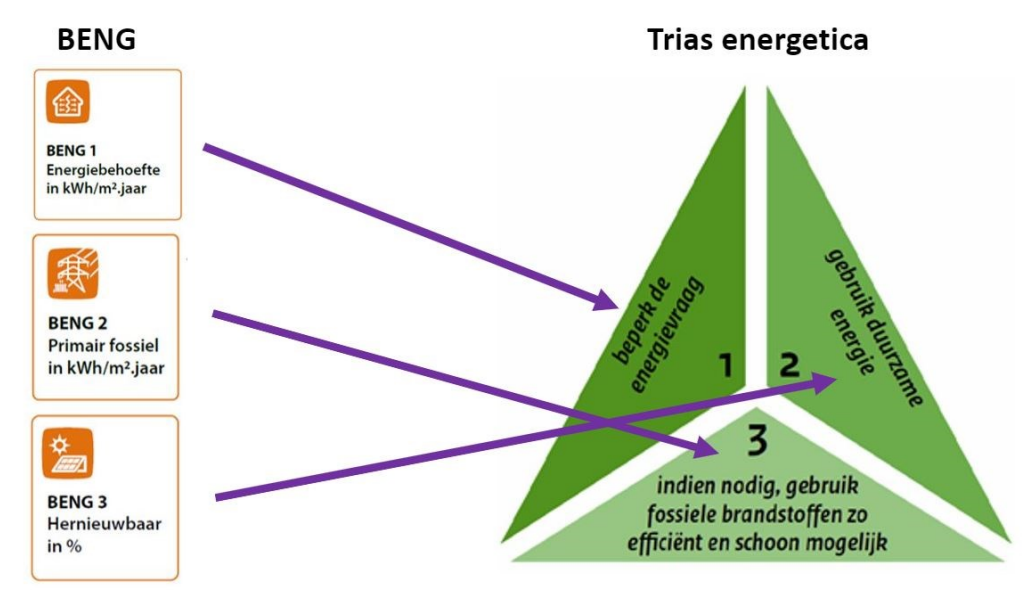

#### <span id="page-9-3"></span>*Figuur 1;Verband tussen BENG en Trias Energetica*

De energieprestatie in BENG wordt bepaald aan de hand van drie individueel haalbare eisen, de BENG 1, BENG 2 en BENG 3 genoemd. Door betere isolatie is er steeds meer kans op overschrijding van de temperatuurgrens in juli. Daarom is er een vierde eis, de zogenaamde TOjuli:

- 1. De maximale energiebehoefte in kWh per m<sup>2</sup> gebruiksoppervlak per jaar.
- 2. Het maximale primair fossiel energiegebruik in kWh per m<sup>2</sup> gebruiksoppervlak per jaar.
- 3. Het minimale aandeel hernieuwbare energie in procenten.
- 4. De maximale Temperatuur Overschrijding juli (TOjuli).

De energievraag bestaat uit de energie voor verwarming, de energie voor warm tapwater en de energie voor koeling. Voor niet-residentiële gebouwen wordt ook de energie voor verlichting meegerekend. De energieprestatie van gebouwen die onder de BENG-eisen vallen is gebruikersonafhankelijk, dit betekent dat de manier waarop een gebouw wordt gebruikt geen invloed heeft op de resultaten.

Voor de berekening van de verwarming en koeling wordt gebruik gemaakt van een referentieklimaat. Het referentieklimaat is beschreven in NEN 5060 en bestaat uit een tekstgedeelte en een Excel-bestand met de waarden van het referentieklimaat. NEN 5060 bevat representatieve referentieklimaatgegevens voor het bepalen van de energieprestatie van gebouwen en voor het dimensioneren van verwarmings-, koel- en luchtbehandelingsinstallaties voor gebouwen.

De eisen waar een gebouw aan moet voldoen worden weergegeven in [Figuur 2](#page-10-0) voor woningbouw en [Figuur 3](#page-11-1) voor utiliteitsbouw. Bij de BENG 1 wordt er rekening gehouden met de compactheid van een gebouw, in andere woorden oppervlakte van de gevels  $(A<sub>ls</sub>)$ / gebruikersoppervlakte  $(A<sub>q</sub>)$ van het gebouw.

Bij het berekenen van de TOjuli waarde wordt de koudebehoefte gebruikt als indicatie voor overtollige warmte. De koudebehoefte is gelijk aan het verschil tussen de warmtewinst en het warmteverlies. Om de TOjuli te berekenen wordt de koudebehoefte gedeeld door de warmteoverdrachtscoëfficiënt transmissie en ventilatie en de lengte van de maand juli in uren.

Bij het TOjuli getal geldt: des te hoger het getal, des te groter het risico is op temperatuuroverschrijding. De definitieve grenswaarde van de TOjuli waarde is vastgesteld op 1,20.

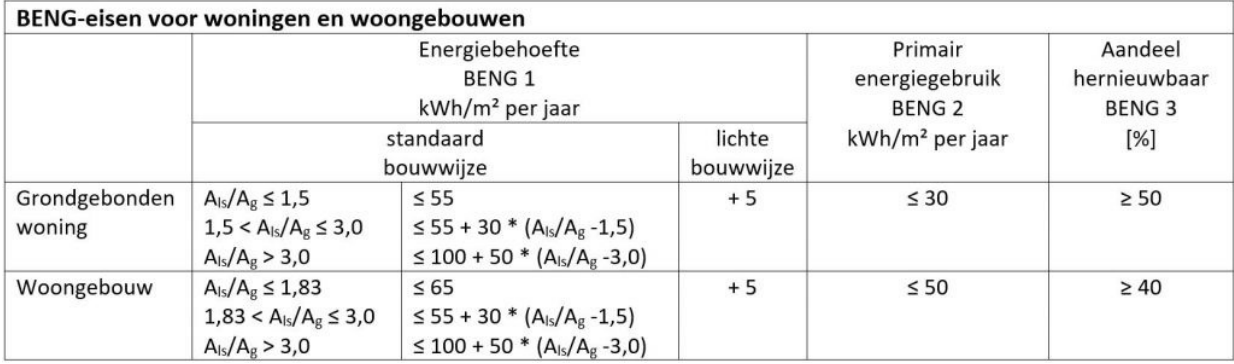

<span id="page-10-0"></span>*Figuur 2; BENG eisen woningbouw*

| Gebouw                 | Energiebehoefte<br>[kWh/m <sup>2</sup> .jr]                                                      | <b>Primair fossiel</b><br>energiegebruik<br>[kWh/m <sup>2</sup> .ir] | <b>Aandeel hernieuwbare</b><br>energie [%] |
|------------------------|--------------------------------------------------------------------------------------------------|----------------------------------------------------------------------|--------------------------------------------|
| <b>Kantoor</b>         | $A_u/A_u \leq 2.2 \rightarrow 90$<br>$A_0/A_0 > 2,2 \rightarrow 90 + 50$ *<br>$(A)/A_0 - 2,2)$   | 50                                                                   | 30                                         |
| <b>Bijeenkomst</b>     | 110                                                                                              | 60                                                                   | 30                                         |
| <b>Onderwijs</b>       | $A_1/A_0 \leq 2.2 \rightarrow 180$<br>$A_0/A_0 > 2,2 \rightarrow 180 + 50$<br>$*(A/A0 - 2,2)$    | 80                                                                   | 40                                         |
| <b>Zorg zonder Bed</b> | $A_0/A_0 \leq 2.2 \rightarrow 100$<br>$A_0/A_0 > 2,2 \rightarrow 100 + 50$<br>$*(A_4/A_0 - 2,2)$ | 60                                                                   | 40                                         |
| Zorg met Bed           | 350                                                                                              | 150                                                                  | 30                                         |
| Winkel                 | 90                                                                                               | 60                                                                   | 30                                         |
|                        | 100                                                                                              | 100                                                                  | 50                                         |
| Sport<br>logies<br>Cel | 110                                                                                              | 130                                                                  | 40                                         |
|                        | $A_0/A_0 \leq 2.2 \rightarrow 150$<br>$A_0/A_0 > 2,2 \rightarrow 150 + 50$<br>$*(A_1/A_2 - 2,2)$ | 120                                                                  | 30                                         |

<span id="page-11-1"></span>*Figuur 3; BENG eisen utiliteitsbouw*

#### <span id="page-11-0"></span>**2.3 Uniec3 software**

Om de BENG te berekenen, gebruikt bureau Kent de Uniec3 software. Uniec3 is online software die rekent volgens NTA 8800. Naast de BENG berekeningen kan de software ook energie labels genereren. Om gebouwen snel en efficiënt te modelleren bevat de software een uitgebreide database met productinformatie en kwaliteitsverklaringen. Ook is de software zeer geschikt voor het aanvragen van vergunningen en het uitvoeren van oriënterende studies.

De belangrijkste gegevens die nodig zijn om de BENG te berekenen zijn de bouwtekeningen van het huis met voldoende detail om thermische koudebruggen te bepalen. Daarnaast is een stuklijst met materialen van gevels, kozijnen en ramen wenselijk.

In [Figuur 4](#page-12-0) ziet u de stappen die doorlopen moeten worden om een BENG berekening te maken. **Stap 1: algemene gegevens**, binnen deze stap worden de gegevens genoteerd van de vergunningsaanvraag. Denk hierbij aan locatie, jaar en datum waarop de berekening is gemaakt en aan het type gebouw waaraan de BENG eisen gekoppeld zijn.

**Stap 2: bouwkundige bibliotheek,** hierin worden de materialen en hun eigenschappen gedefinieerd. Binnen de bibliotheek zijn er vier categorieën: dichte constructies (vloeren, gevels, daken, panelen), transparante constructies (ramen, deuren, panelen in kozijn), lineaire thermische bruggen (aansluitingen) en puntvormige thermische bruggen (verankeringen en hulpconstructies).

**Stap 3: indeling gebouw,** in deze stap wordt het gebouw samengesteld, denk aan gebruikersoppervlakte en bouwlagen. Ook worden daken, vloeren en gevels benoemd. Vervolgens wordt er per dakvlak en gevel de oriëntatie bepaald en worden de transparante constructies en koudebruggen aangeven. Zie bijlage B voor de precieze benodigde gegevens.

**Stap 4: luchtdichtheid,** na de indeling van het gebouw wordt er gekeken naar de luchtdichtheid van het gebouw. De luchtdoorlaat wordt bepaald door de infiltratie in dm<sup>3</sup>/ s per gebruikersoppervlak en verticale leidingen door de thermische schil.

**Stap 5: installaties,** tot slot worden alle installaties van het gebouw gedefinieerd. Bij verwarming gaat het om de opwekking, distributie en warmteafgifte. Voor warmtapwater gaat het om opwekking, mogelijke opslag, leiding lengte en eventueel warmteterugwinning (WTW). Bij ventilatie gaat het om het type ventilatie en mogelijke warmteterugwinning. Eventueel kan er koeling gedefinieerd worden, dit gaat op dezelfde wijze als verwarming. Vervolgens is er nog de mogelijkheid om zonnepanelen en zonneboiler mee te nemen in de berekening.

Met deze gegevens is Uniec3 in staat om de BENG te berekenen en daarmee een rapport met resultaten te maken. Alles volledig volgens de richtlijnen beschreven in de NTA 8800 en geschikt voor de vergunningaanvraag.

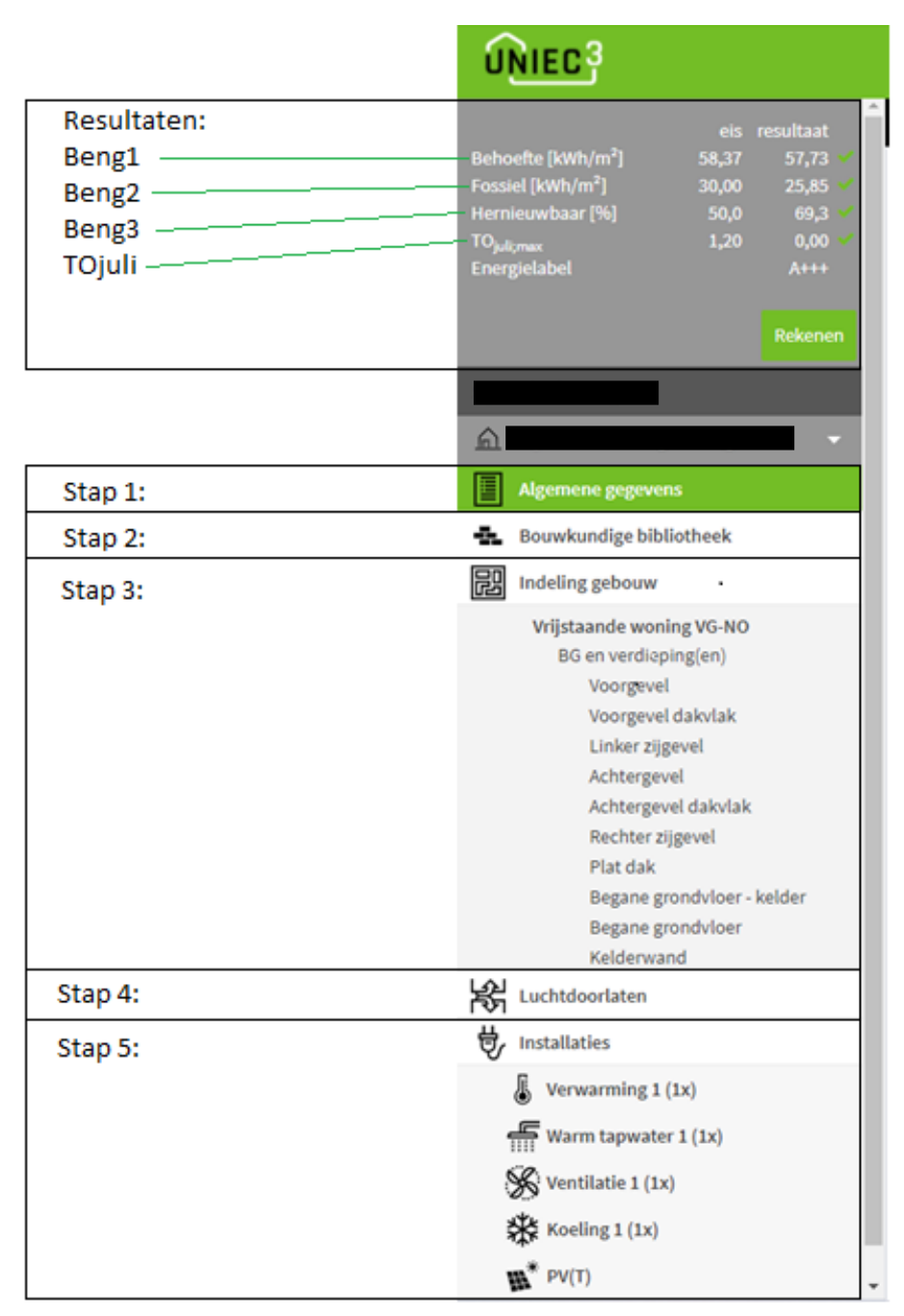

<span id="page-12-0"></span>*Figuur 4; Stappen BENG via Uniec3*

#### <span id="page-13-0"></span>**2.4 Het probleem van bureau Kent**

Afgelopen zomer is bureau Kent benaderd door GWTech met de vraag om een BENG berekening te maken van een nieuwbouwwoning voor de fam. Vugts. GWTech is een importeur van pellet-, houtsnipper- en houtblokketels en daarmee ook gespecialiseerd in warmteoplossingen op basis van biomassa.

De fam. Vugts heeft het voorgenomen plan om in februari 2022 te beginnen met de bouw van hun nieuwe woning, bouwtekeningen zijn opgenomen in bijlage A. Op dit moment is de vergunning verleent door een BENG berekening van een onbekende partij. In deze BENG berekening is er geen rekening gehouden met de wens van de fam. Vugts om een hybride warmtesysteem van het merk Windhager toe te passen.

Tijdens de oplevering van de woning is een tweede BENG berekening nodig, waarin de definitieve materialen en installatie moeten worden doorgerekend. De onbekende partij heeft aangegeven geen kennis en middelen te hebben voor het berekenen van een hybride warmtesysteem.

Uniec3 heeft binnen haar software wel de mogelijkheid om twee warmteopwekkers te berekenen, echter wordt deze berekening gedaan op basis van het vermogen van de twee opwekkers. Dit betekent dat de tweede opwekker als bijstook wordt gezien, terwijl dit niet overeenkomt met de werkelijkheid van de installatie. Dit zou betekenen dat BENG 2 en BENG 3 niet correct zijn volgens de richtlijnen in de NTA 8800.

Net als de onbekende partij ontbreekt het ook bureau Kent op dit moment aan kennis en middelen over het berekenen van hybride warmtesystemen. Daarom is er de volgende probleemstelling opgesteld:

*"Er ontbreekt een snelle, eenduidige en geaccepteerde methode om de BENG 2 en BENG 3 van een hybride warmtesysteem te berekenen, waardoor bureau Kent klanten niet kan helpen met de BENG aanvraag."*

### <span id="page-13-1"></span>**2.5 Het doel en oplossingsruimte van bureau Kent**

Om het doel van het project duidelijk te krijgen, is een systeemniveau opgesteld. Het systeemniveau is weergegeven in [Figuur 5.](#page-13-2) Niveau 1 is het berekenen van de BENG 2 en BENG 3 van hybride warmtesystemen. Door de waarom vraag te stellen, wordt een niveau dieper gekeken naar het doel/de reden. In dit geval om te voldoen aan de vergunningaanvraag. Rechts in het schema wordt er antwoord gegeven op de Hoe vraag waarbij er een middel of oplossing wordt benoemd.

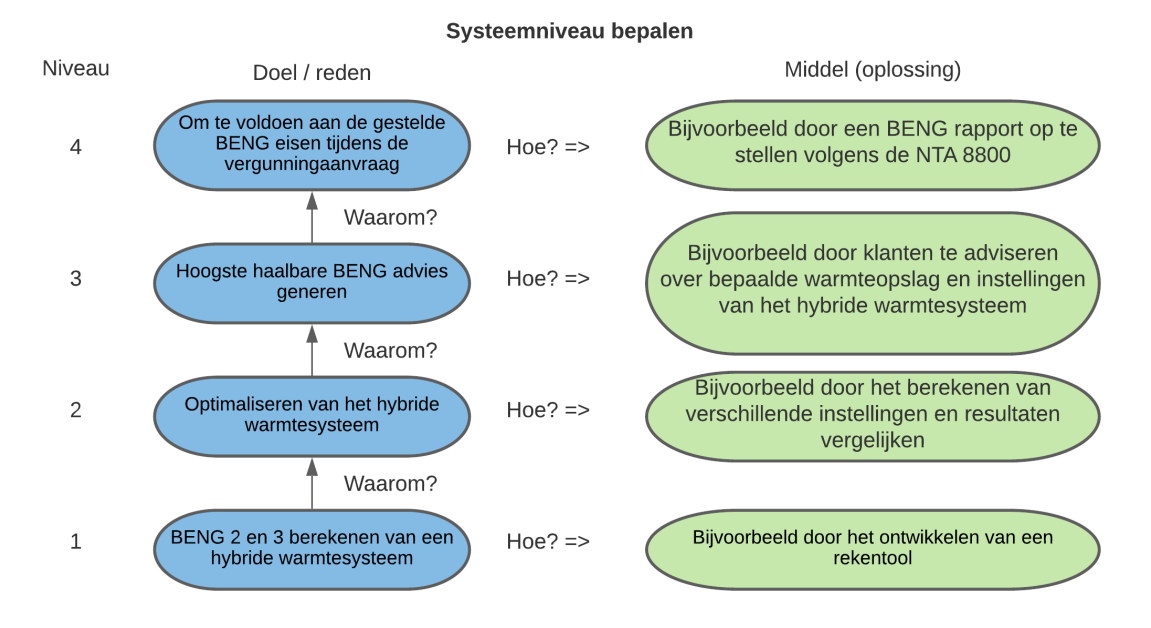

<span id="page-13-2"></span>*Figuur 5; Systeemniveau bepalen*

In [Tabel 1](#page-14-1) wordt er gekeken naar de vrijheidsgraad van het project, waarbij niveau 1 de opdracht beschrijft als een rekentool met beschikbare gegevens vanuit Uniec3 tot niveau 4 waarbij er een totale oplossing wordt geboden voor het berekenen van de BENG inclusief het opstellen van een rapport.

<span id="page-14-1"></span>*Tabel 1; Bepalen van de technologische vrijheidsgraden en beperkingen*

#### **NIVEAU BESCHRIJVING**

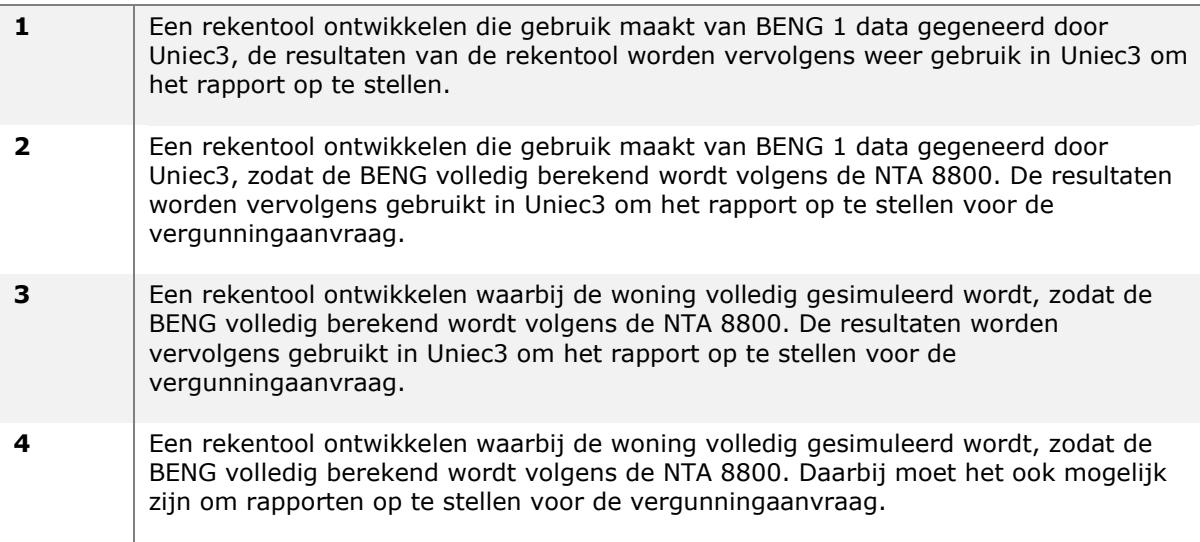

Met de verdieping van [Figuur 5](#page-13-2) en [Tabel 1](#page-14-1) is er de volgende doelstelling opgesteld:

*"Bureau Kent wil een standaard rekentool ontwikkelen waarmee de BENG 2 en BENG 3 snel, eenduidig en betrouwbaar berekend kunnen worden voor hybride warmtesystemen."* 

#### <span id="page-14-0"></span>**2.6 Opdracht voor het afstudeerproject**

Met de probleemstelling en doelstelling is het mogelijk om een opdracht voor het afstudeerproject te formuleren. Voor dit project is er de volgende opdracht opgesteld:

*"Ontwikkelen van een rekentool waarbij snel, eenduidig en betrouwbaar de BENG 2 en BENG 3 berekend kunnen worden voor hybride warmtesystemen."*

In [Figuur 6](#page-14-2) is een schets gemaakt van de opdracht, in de schets is aangeven welke input nodig is en welke datasets ontwikkeld moeten worden. De output van de rekentool wordt gebruikt als input voor Uniec3 om vervolgens het rapport voor de vergunningaanvraag op te stellen.

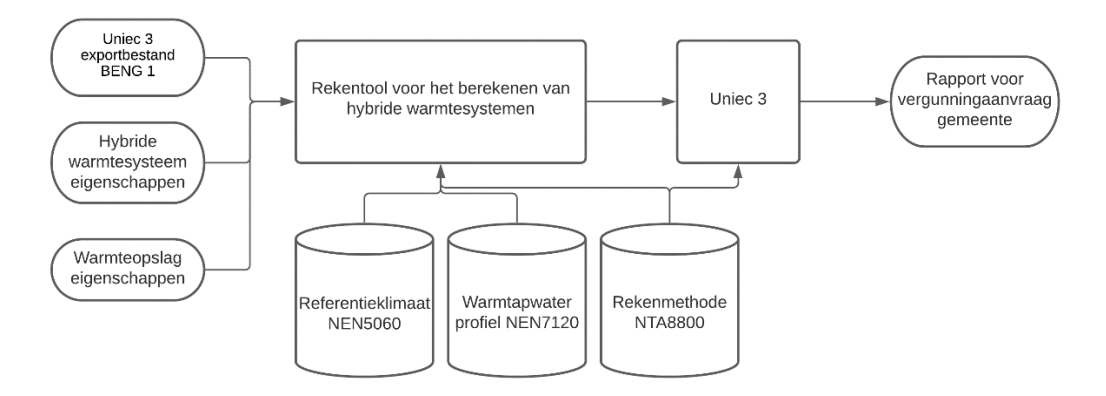

<span id="page-14-2"></span>*Figuur 6; Opdracht schets rekentool*

Tijdens de oriëntatiefase is er ook aandacht besteed aan de relatie met andere projecten. Hieruit komt naar voren dat GWTech bezig is met het aanmelden van het hybride systeem bij de RVO. Hierdoor wordt het mogelijk om Investeringssubsidie duurzame energie en energiebesparing (ISDE) subsidie te krijgen na aanschaf van de installatie. Voor het aanmelden moet er een Seasonal Coefficient of Performance (SCOP) berekening gemaakt worden. De SCOP-berekening komt ook terug in de rekentool. Aangezien de kennis over SCOP-berekeningen nodig is, is ook besloten om de SCOP-berekening voor de RVO als klantwens toe te voegen bij het project.

#### *Op te leveren producten*

- Rekentool voor het berekenen van de BENG 2 en BENG 3 met een hybride warmtesysteem
- Handleiding voor het gebruik van de rekentool
- Ontwerprapport voor het valideren van de resultaten
- Volledige BENG berekening van de fam. Vugts als rekenvoorbeeld
- SCOP-berekening hybride warmtesysteem Windhager

#### <span id="page-15-0"></span>**2.7 Hoofdvraag**

Om gericht onderzoek te kunnen doen naar de benodigde kennis om dit project uit te voeren is er een hoofdvraag geformuleerd. Op het moment dat de hoofdvraag beantwoord kan worden is er voldoende informatie om het project te ontwerpen en realiseren. In dit project is er de volgende hoofdvraag:

*"Op welke rekenwijze kun je snel, eenduidig en betrouwbaar de BENG 2 en BENG 3 berekenen voor hybride warmtesystemen in lijn met de NTA 8800."*

#### <span id="page-15-1"></span>**2.8 Deelvragen**

Om de hoofvraag te beantwoorden zijn er verschillende deelvragen geformuleerd, samen geven deze deelvragen antwoord op de hoofdvraag en daarmee op het project. In hoofdstuk 3 Onderzoeksplan wordt er dieper ingegaan op deze deelvragen.

- Welke eisen en voorschriften stelt de NTA 8800 aan een BENG berekening?
- Welke hybride warmtesystemen zijn er?
- Welke gegevens kunnen er geëxporteerd worden vanuit Uniec3?
- Aan welk gebruikersgemak moet de rekentool voldoen?
- Hoe kan de rekentool ingericht worden dat een certificeert BENG adviseur het kan gebruiken?
- Wanneer is het rekensysteem betrouwbaar in het kader van de BENG?
- Welke mogelijkheden zijn er voor bureau Kent om advies te geven met de rekentool?
- Hoe programmeer je een rekentool?
- Welke eisen worden er gesteld aan een SCOP-berekening?
- Welke eisen en voorschriften stelt Uniec3 aan het importeren van data?
- Hoe ziet het PvE eruit voor de rekentool?
	- Wat is de gewenste/ noodzakelijke input voor de rekentool?
	- Wat is de gewenste/ noodzakelijk output van de rekentool?
	- Wat zijn de gewenste programma kenmerken?

## <span id="page-16-0"></span>**3. Onderzoeksplan**

In [Tabel 2](#page-16-1) worden de deelvragen toegelicht met een doel, soortonderzoek en gewenste resultaat. Dit samen is het onderzoeksplan, de antwoorden geven samen antwoord op de hoofdvraag:

*"Op welke rekenwijze kun je snel, eenduidig en betrouwbaar de BENG 2 en BENG 3 berekenen voor hybride warmtesystemen in lijn met de NTA 8800."*

#### <span id="page-16-1"></span>*Tabel 2; Onderzoeksplan*

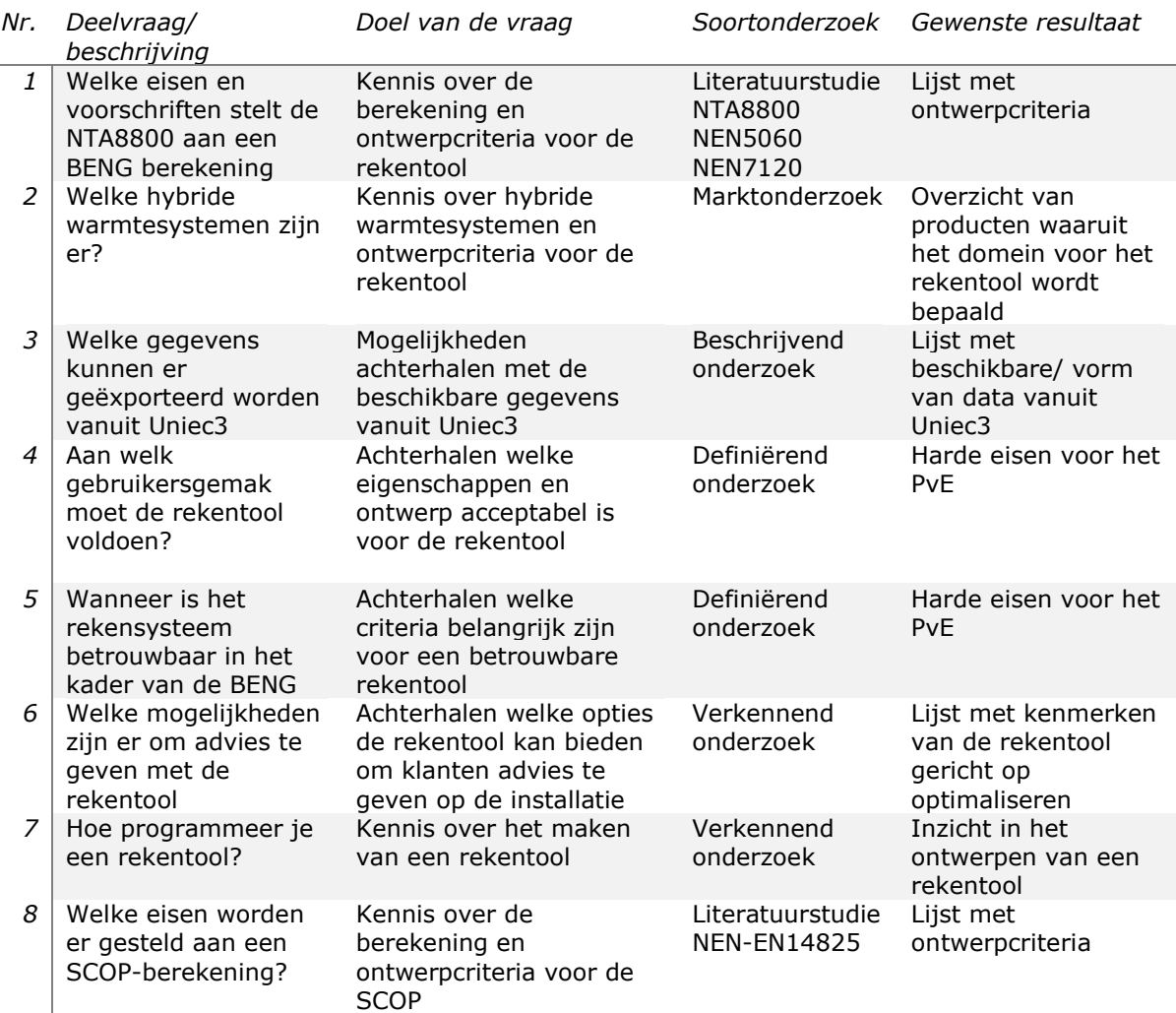

## <span id="page-17-0"></span>**4. Onderzoeken**

#### <span id="page-17-1"></span>**4.1Welke eisen en voorschriften stelt de NTA8800 aan een BENG berekening**

Na het gericht zoeken in de NTA8800 voor een rekenmethode voor hybride warmtesystemen moet er geconcludeerd worden dat er geen vaste rekenmethode bestaat voor hybride warmtesystemen. Dit komt doordat de gehele norm relatief jong is en niet alle vraagstukken zijn beschreven in deze norm. Kortom is er nog niemand bezig geweest met het vraagstuk van Bureau Kent waardoor er nog geen antwoord is op de vraag.

Na verder onderzoek is het wel mogelijk om een rekenmethode uit te werken die in eerste instantie voldoet aan de eisen beschreven in de NTA8800. Hiervoor worden er verbanden getrokken met andere normen zoals de NEN7120, NEN5060, NEN-EN14825, EU811, EU812 en EU813.

Na overleg met Bureau Kent is besloten om een rekenmethode uit te werken met bovenstaande normen. Na oplevering van de rekenmethode en de rekentool is het voor Bureau Kent mogelijk om goedkeuring te vragen bij Bureau CRG. Na goedkeuring zal de rekenmethode overgenomen worden in de NTA8800 en daarmee de nieuwe standaard voor het berekenen van hybride warmtesystemen zijn. Het vragen om goedkeuring valt niet onder dit project want daar is simpelweg geen tijd voor. Wel wordt een vergelijkbare berekening gecontroleerd door de RVO ten behoeve van de ISDEsubsidie.

In [Tabel 3](#page-17-2) staan de normen die betrekking hebben op de rekenmethode uiteengezet, daarbij is de titel van de norm benoemd en het doel waarvoor de norm gebruikt wordt. De eisen die via de normen gesteld worden zijn over genomen in PvE. De rekenmethode wordt verder toegelicht in hoofdstuk 5.

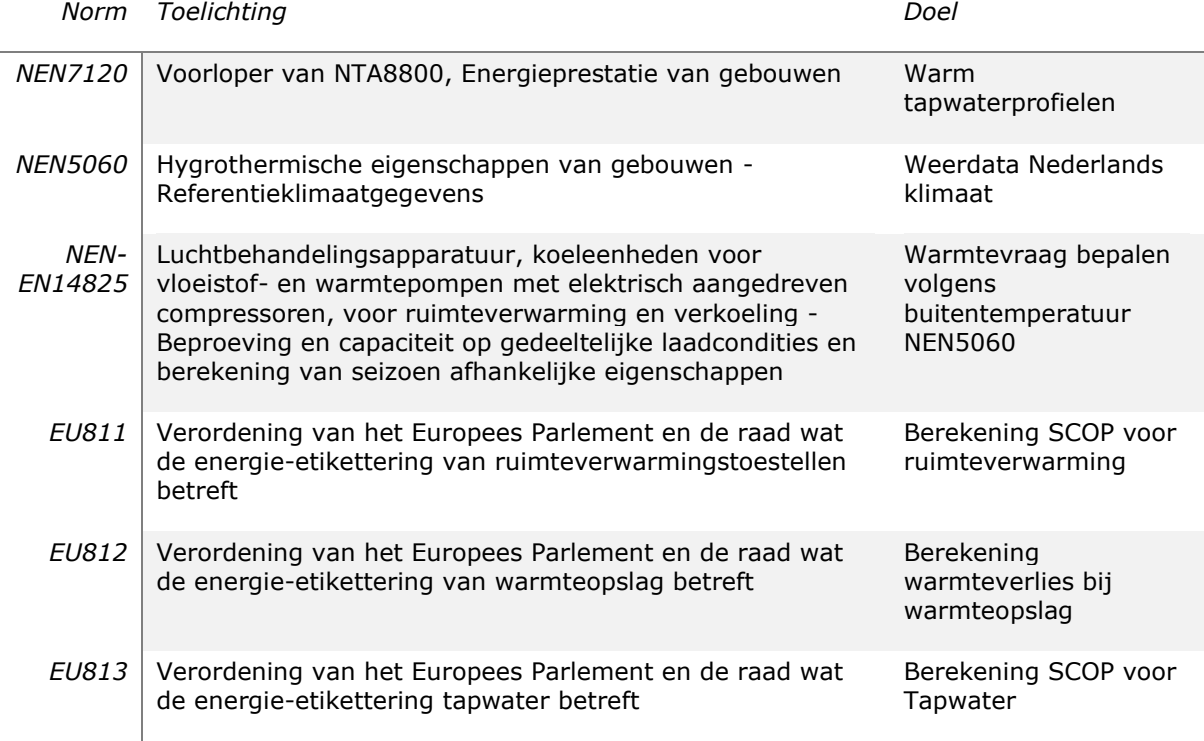

<span id="page-17-2"></span>*Tabel 3; Norm overzicht met betrekking op de rekenmethode*

#### <span id="page-18-0"></span>**4.2Welke hybride warmtesystemen zijn er**

In hybride warmtesystemen werken twee verschillende opwekkers samen. In de ISSO 82.1 worden zes verschillende opwektoestellen van elkaar onderscheiden, namelijk:

- 1. Gas- of oliegestookte ketels en luchtverwarmers;
- 2. WKK;
- 3. Warmtepompen;
- 4. Elektrische verwarming;
- 5. Zonne-energiesysteem;
- 6. Kachels en ketels met biobrandstof.

De huidige rekenmethode, NTA8800, is niet voor alle combinaties ongeschikt. Zonneenergiesystemen worden namelijk op een andere wijze berekend doordat instraling vanuit de zon essentieel is.

Daarnaast worden in dit project twee uitzonderingen gemaakt. Voor een korte periode werden HRe ketels verkocht ook wel de Micro WKK, vanaf 2019 worden deze niet meer verkocht in Nederland. Aangezien dit project gericht is op de woningmarkt wordt daarom WKK niet meegenomen.

Ook grondgebonden warmtepompen worden niet meegenomen in het ontwerp van de rekentool. Dit komt voornamelijk doordat de invloed van de grond en het systeem te bepalend is voor de uitslag.

Tijdens het ontwerp is er rekening gehouden met de overige warmtetoestellen, een voorwaarde is wel dat de toestellen automatisch werken. Dus hand gevulde kachels zijn ook niet geschikt.

Conclusie van het onderzoek komt erop neer dat er twee verschillende opwekkers zijn waarmee rekening gehouden moet worden tijdens het ontwerp. Gas- of oliegestookte ketels hebben namelijk dezelfde eigenschappen als Elektrische verwarming en Kachels en ketels met biobrandstof.

Bij warmtepompen varieert namelijk het rendement, het minimaal en het maximaal vermogen van de opwekker bij verschillende buitentemperaturen. In het ontwerp moet er rekening gehouden worden met de berekening hiervan, deze staat beschreven in de norm NEN-EN14825.

#### <span id="page-18-1"></span>**4.3Welke gegevens kunnen er geëxporteerd worden vanuit Uniec3**

Binnen de software van Uniec3 is het mogelijk om resultaten van een BENG berekening te expoteren naar een Comma-separated values (CSV)-bestand. CSV-bestanden zijn tekstbestanden waarbij waardes gescheiden worden door komma's. Dit soort bestanden zijn gemakkelijk te importen in bijvoorbeeld Excel. Bijlage D staat CSV-bestand van de fam. Vugts.

Aangezien het wiel niet volledig opnieuw uitgevonden hoeft te worden, worden de resultaten van Uniec3 gebruikt in de rekentool. De gegevens zijn voornamelijk gericht op de thermische eigenschappen van de woning. Deze eigenschappen zijn nodig om de warmtevraag van de woning te koppelen aan de NEN5060.

De eerste input is de jaarlijkse energiebehoefte voor het warmtapwater. In de NTA8800 wordt beschreven dat er een verhouding is tussen de gebruikersoppervlakte van de woning en het verbruik van warmtapwater. In [Figuur 7](#page-18-2) staat op regel 82 van het CSV-bestand de energiebehoefte voor warmtapwater wat later gebruikt wordt in de rekentool.

| 80 Tapwater   |       |         |
|---------------|-------|---------|
| 81 Q;W;gen;in | [kWh] | 8073,54 |
| 82 Q;W;nod;in | [kWh] | 5247,80 |

<span id="page-18-2"></span>*Figuur 7; Energiebehoefte voor warmtapwater van de fam. Vugts*

In het CSV-bestand wordt er ook een temperatuur benoemd waarbij de woning een warmtevraag heeft, ook wel bekend als T stook. Deze waarde wordt in de rekentool gebruikt om een lineaire vermogenslijn te trekken vanaf de T stook naar de koudste temperatuur volgens de NEN5060. In het CSV-bestand is de T stook terug te vinden op regel 99 te zien in [Figuur 8.](#page-19-1)

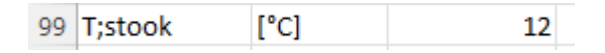

<span id="page-19-1"></span>*Figuur 8; T stook nieuwbouwwoning van de fam. Vugts*

Het laatste wat nodig is voor de rekentool is de energiebehoefte van de woning. In het CSVbestand wordt deze gegeven als totaal voor het hele jaar maar ook uiteengezet per maand. Voor de verfijning van de rekentool is gekozen om gebruik te maken van de energiebehoefte per maand. Deze gegevens zijn terug te vinden op regel 257 tot en met 268 van het CSV-bestand. In [Figuur 9](#page-19-2) worden de benodigde gegevens weergegeven.

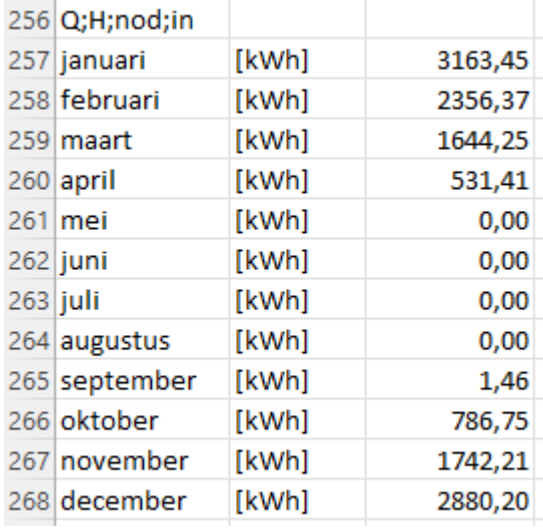

<span id="page-19-2"></span>*Figuur 9; Energiebehoefte voor verwarming per maand van de fam. Vugts*

#### <span id="page-19-0"></span>**4.4 Aan welk gebruikersgemak moet de rekentool voldoen**

Voor het ontwerp is het handig als vooraf bekend is welke functies in de rekentool geprogrammeerd moeten worden om het gebruikersgemak te verfijnen.

Om het document te beschermen voor wijzigingen, wordt er bij de eerste stap een kopie van het document gemaakt waarin vervolgens gewerkt wordt. Hierdoor blijft er altijd een origineel bestand bestaan zonder wijzigingen. Daarnaast wordt er bij elke stap, die gemaakt wordt in de rekentool, het bestand opgeslagen.

In de rekentool wordt er gewerkt met tabbladen die automatisch verschijnen en verbergen, door de gebruiker worden de tabbladen stapsgewijs doorlopen. Dit verkleint de kans op fouten of het vergeten van stappen.

Het CSV-bestand wordt automatisch ingeladen in de rekentool waardoor er geen fouten gemaakt kunnen worden met het overnemen van fouten of kopiëren plakken.

De resultaten vanuit de rekentool worden op dezelfde manier weergeven als in Uniec3, zodat fouten verkleind worden. Daarnaast wordt er een advies tabblad ingericht waarop de gebruiker zijn advies aan de klant kan onderbouwen en motiveren.

Al deze functies zijn vertaald in de PvE en zullen in het ontwerp meegenomen worden.

#### <span id="page-20-0"></span>**4.5Wanneer is het rekensysteem betrouwbaar in het kader van de BENG**

In eerste instantie is de rekentool betrouwbaar in het kader van de BENG als het voldoet aan de richtlijnen beschreven in de NTA8800. De NTA8800 is een bepalingsmethode vastgelegd in een Nederlands Technische Afspraak (NTA). Deze is opgesteld door de projectgroep NTA8800 onder verantwoordelijkheid van de programmaraad stelsel energieprestatie gebouwen. In de praktijk hebben ruim 30 partijen meegewerkt aan de totstandkoming van de NTA. Hiermee is geprobeerd een zo breed mogelijk draagvlak te creëren. (EPG, 2020)

De procedure om tot een norm te komen neemt veelal meer tijd in beslag, omdat normontwikkeling op basis van consensus verloopt. Gezien de snelheid die vanuit Europees perspectief in deze ontwikkeling is geboden, is gekozen voor een NTA. Omdat er naast snelheid ook behoefte is aan draagvlak in de gehele markt is er in het proces van de ontwikkeling van de NTA wel gestreefd naar consensus. (Brouwers, 2020)

Het staat vast dat de NTA8800 moet voldoen aan de Europese richtlijn Energieprestatie Gebouwen (EPBD). Zoals Brouwers toelicht is er gekozen voor een NTA zodat de gemaakte afspraken over energieprestatie van gebouwen sneller kunnen mee bewegen met de technische innovaties op het gebied van verduurzamen.

Dit is dan ook reden dat er bij de rekentool en daarmee de rekenmethode, gekozen is om de richtlijnen uit de verordening van het Europees Parlement te volgen. Aangezien de NTA8800 niet de juiste antwoorden biedt voor hybride warmtesystemen.

Voor de betrouwbaarheid van het rekensysteem moeten er afspraken over vastgelegd worden in de NTA8800. Dit is mogelijk, aangezien de NTA mee beweegt met de technische innovaties. Hiervoor moet er contact gezocht worden met de betrokken instanties zoals Bureau CRG.

Gezien de relatief korte periode van dit project wordt de NTA8800 aanpassing en de gang naar Bureau CRG niet meegenomen in dit project. Na oplevering van de rekentool is het aan Bureau Kent om deze stap te nemen.

#### <span id="page-21-0"></span>**4.6Welke mogelijkheden zijn er om advies te geven met de rekentool**

In hoofdstuk 6 staat beschreven dat er na het uitwerken van de rekenmethode gewerkt is aan een proof of concept. Naast het aantonen dat de rekenmethode resultaten geeft die verklaarbaar zijn is de proof of concept ook gebruikt om te onderzoeken op welke verschillende manieren de rekentool ingezet kan worden om advies te geven op het hybride warmtesysteem ten behoeve van de BENGscore en levensduur van de installatie.

In eerste instantie moet er gekeken worden op welk moment een gebruiker van de rekentool advies kan geven over het hybride warmtesysteem. Voor de gebruiker wordt dit pas mogelijk op het moment dat resultaten van de berekening met elkaar vergeleken kunnen worden. Resultaten waarbij een van de ingevulde waardes verandert. Op die manier wordt het effect van de veranderde waarde duidelijk en kan het hybride warmtesysteem geoptimaliseerd worden.

In de proof of concept is er gekeken naar een warmtepomp in combinatie met een pelletketel. Tijdens de proof of concept is er onderzocht welke variabelen veranderd kunnen worden met daarbij het effect op de resultaten. Het aanpassen van deze gegevens kan interessant zijn voor het optimaliseren van de installatie en daar kan de gebruiker uiteindelijk over adviseren aan de klant. In [Tabel 4](#page-21-1) is een globaal overzicht gegeven tussen verschillende variabele gegevens en het effect daarvan. De resultaten van dit onderzoek worden meegenomen in de ontwerpcriteria.

<span id="page-21-1"></span>*Tabel 4; globaal overzicht van de variabele gegevens en het effect*

| Variabele gegevens                  | Effect                                                        |
|-------------------------------------|---------------------------------------------------------------|
| Capaciteit warmtepomp<br>verkleinen | Verlaagt starts en stops<br>Verkleint totale opgewekte warmte |
|                                     | Verhoogt vollast draaiuren<br>Verkort levensduur              |
| Capaciteit warmtepomp               | Verhoogt starts en stops                                      |
| vergroten                           | Vergroot totaal opgewekte warmte                              |
|                                     | Verlaagt vollast draaiuren                                    |
|                                     | Verlengt levensduur                                           |
| Verlagen temperatuur waarbij        | Lager SCOP                                                    |
| warmtepomp uitschakelt              | Verhoogt totale opwekking                                     |
| Verhogen temperatuur waarbij        | Verhoogt SCOP                                                 |
| warmtepomp uitschakelt              | Verlaagt totale opwekking                                     |
| Vergroten thermische opslag         | Verlaagt starts en stops                                      |
| warmtepomp                          | Vergroot totale opgewekte warmte                              |
| Verkleinen thermische opslag        | Vergroot starts en stops                                      |
| warmtepomp                          | Verkleind totale opgewekte warmte                             |

#### <span id="page-22-0"></span>**4.7 Hoe programmeer je een rekentool**

Het gehele project gaat over het ontwikkelen van een rekentool om hybride warmtesystemen te berekenen. Voordat er een rekentool ontwikkeld kan worden moet er gekeken worden hoe überhaupt een rekentool gemaakt kan worden. Tijdens het onderzoek zijn er twee manieren gevonden om een rekentool te ontwikkelen, het is namelijk mogelijk met Python maar ook met Excel.

Tijdens de overweging is er rekening gehouden dat er bij Python meer IT-kennis gevraagd wordt en dat de informatie over het programmeren met Python vele male minder is dan Excel. Over het algemeen wordt Excel ervaren als toegankelijker, terwijl de mogelijkheden vergelijkbaar zijn. Daarom is er gekozen om gebruik te maken van Excel.

Tijdens dit project zijn er twee versies van de rekenmethode gemaakt, namelijk de proof of concept en het eindproduct.

Tijdens de proof of concept hoeft er niet voldaan te worden aan alle eisen gesteld in de PvE. Het gaat hierbij vooral om, dat er aangetoond wordt dat de rekenmethode werkt en dat de resultaten zichtbaar worden gemaakt. Daarbij is het makkelijk als de rekentool snel en gemakkelijk aan te passen is. Daarom is er gekozen om gebruik te maken van de formules binnen Excel. De formules in de cellen zijn makkelijk en snel aan te passen. Daartegen is de kans op de fouten vele malen groter, ook is het niet mogelijk om alle functies te verwerken in Excel formules.

Voor het eindproduct is het van belang dat er voldaan wordt aan alle eisen gesteld in de PvE. Daarnaast is het belangrijker dat de tool betrouwbaar werkt en is het minder belangrijk dat de kern van de rekentool aangepast wordt. Daarom is er gebruik gemaakt van Visual Basic for Applications (VBA) binnen Excel. VBA is een programmeertaal die bestemd is voor automatisering of uitbreiding van applicatieprogramma's zoals Excel. Met VBA is het mogelijk om waardevolle functies toe te voegen aan de rekentool om de betrouwbaarheid te vergroten.

#### <span id="page-22-1"></span>**4.8Welke eisen worden er gesteld aan een SCOP-berekening**

Tijdens de oriëntatiefase is er ook aandacht besteed aan de relatie met andere projecten. Hieruit komt naar voren dat GWTech bezig is met het aanmelden van het hybride warmtesysteem bij de RVO. Hierdoor wordt het mogelijk om Investeringssubsidie duurzame energie en energiebesparing (ISDE) subsidie te krijgen na aanschaf van de installatie. Voor het aanmelden moet er een Seasonal Coefficient of Performance (SCOP) berekening gemaakt worden. De SCOP-berekening komt ook terug in de rekentool. Aangezien de kennis over SCOP-berekeningen nodig is, is ook besloten om de SCOP-berekening voor de RVO als klantwens toe te voegen bij het project.

Tijdens het onderzoek naar de eisen van een SCOP-berekening is er contact gezocht met de RVO. Uit dit gesprek komt naar voren dat er hoofdzakelijk twee gegevens nodig zijn voor een succesvolle aanmelding. Als eerste een SCOP-berekening volgens de NEN-EN14825. Daarnaast moet er ook een tabel gemaakt worden volgens de EU811.

In de NEN-EN14825 staat beschreven hoe een Seasonal Coefficient of Performance (SCOP) berekend kan worden. Hiervoor wordt ook een referentieklimaat gebruikt en voor de RVO is het belangrijk dat er gerekend wordt met een Europees gemiddeld klimaat. Terwijl de NTA8800 gebruik maakt van een Nederlands klimaat, de NEN5060. Het grootste verschil is dat het Europees gemiddeld klimaat een fractie strengere winters kent dan de NEN5060.

De EU811 is een verordening van het Europees Parlement en de Raad wat de energie etikettering van ruimteverwarmingstoestellen, combinatieverwarmingstoestellen, pakketten van ruimteverwarmingstoestellen, temperatuurregelaars en zonne-energie-installaties en pakketten van combinatieverwarmingstoestellen, temperatuurregelaars en zonne-energie-installaties betreft.

In de EU811 staat beschreven op welke wijze er energie labels toegewezen mogen worden aan ruimteverwarmingstoestellen (GEDELEGEERDE VERORDENING (EU) Nr. 811/2013 VAN DE COMMISSIE, 2013). Hiervoor moet een tabel opgesteld worden die de RVO gebruikt om het subsidiebedrag te bepalen. In hoofdstuk 7 staat de uitwerking van deze twee normen voor het hybride warmtesysteem van Windhager.

## <span id="page-23-0"></span>**5. Rekenmethode hybride warmtesystemen**

Uit hoofdstuk 4.1 komt naar voren dat er geen geschikte rekenmethode bestaat voor het berekenen van hybride warmtesystemen. Om toch een rekentool te ontwikkelen voor dit soort installaties moet er een rekenmethode bedacht worden die het beste aansluit aan de gestelde richtlijnen. Tijdens het onderzoek is hier aandacht aan besteed en is er besloten om de installatie te simuleren aan het referentieklimaat (NEN5060). Daarbij wordt er data gebruikt vanuit Uniec3 gericht op de thermische eigenschappen van de woning. In [Figuur 10](#page-23-2) is visueel zichtbaar gemaakt hoe de aanvullende rekenmethode verhoudt tot de overige normen en Uniec3.

De rekenmethode bestaat uit drie stappen. Als eerste moet de energiebehoefte voor warm tapwater bepaald worden. Daarbij is het belangrijk dat deze gekoppeld wordt aan de tapprofielen volgens de NEN7120. Op deze manier kan er op elke moment bepaald worden hoeveel energie er opgewekt moet worden voor warm tapwater. Daarna moet de energiebehoefte van de woning gekoppeld worden aan de NEN5060. Zodra de warmtevraag van de woning bekend is, kan het hybride warmtesysteem gesimuleerd worden.

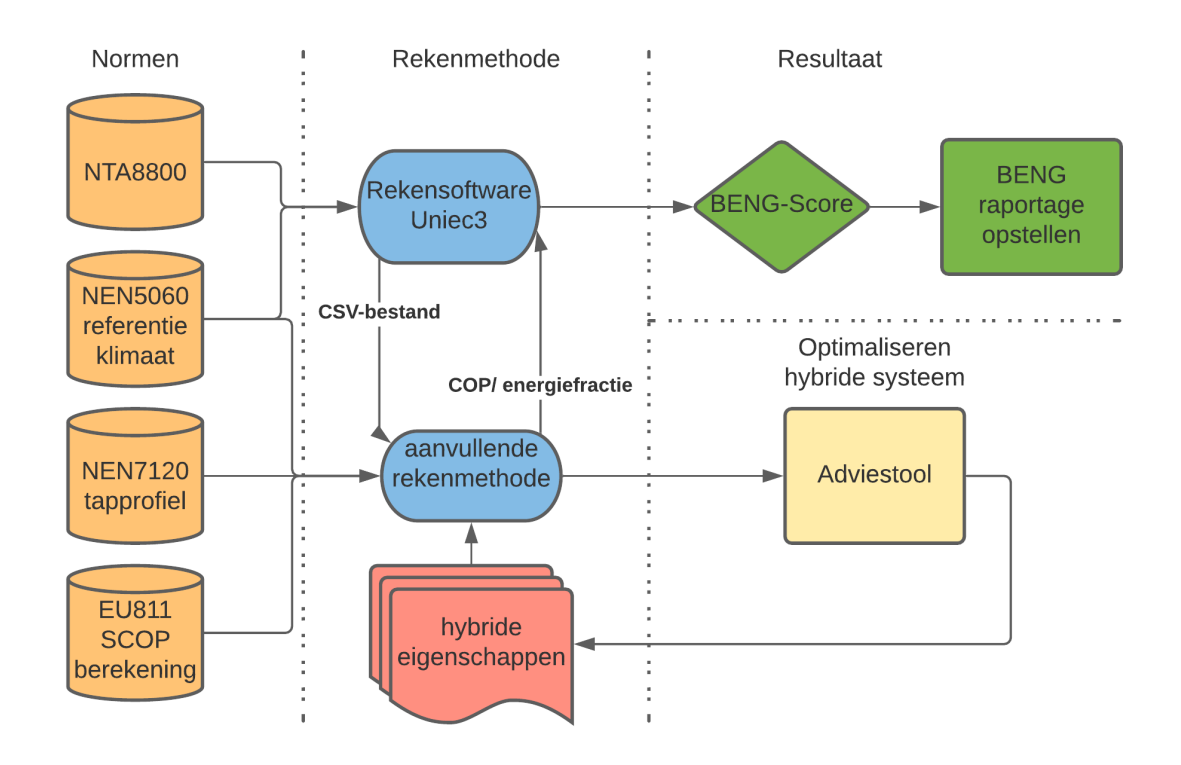

<span id="page-23-2"></span>*Figuur 10; Aanvullende rekenmethode t.o.v. huidige rekenmethode*

Voor deze rekenmethode zijn er drie gegevens nodig vanuit Uniec3. Als eerste de totale energiebehoefte voor warm tapwater, als twee de T stook (T stook is de buitentemperatuur waarbij de woning warmtevraag heeft) en tot slot de energiebehoefte per maand voor de ruimteverwarming.

#### <span id="page-23-1"></span>**5.1 Energiebehoefte warm tapwater**

Vanuit Uniec3 is er een totaalsom van de energiebehoefte voor warmtapwater gegeven in kWh. Voor het simuleren van de installatie is het belangrijk om te bepalen op welk moment deze energie geleverd moet worden. Speciaal hiervoor heeft de NEN7120 tapprofielen uitgewerkt (zie [Figuur 11\)](#page-24-1) waarbij wordt aangegeven hoeveel warmwater op elk moment gebruikt wordt (Normcommissie 35107421, 2012). Deze tapprofielen zijn uitgewerkt tot percentage van de totale energiebehoefte. Hierdoor wordt het mogelijk om op elk moment de energiebehoefte te bepalen.

#### NEN 7120+C2:2012

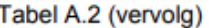

| Nr. | Tijd  | <b>Tapvolume</b>                                          | <b>Tapdebiet</b> | $\boldsymbol{\theta_{\text{gewenst}}}$ | $\boldsymbol{\theta}_{\text{nutting}}$ | <b>Gebruik</b>   |
|-----|-------|-----------------------------------------------------------|------------------|----------------------------------------|----------------------------------------|------------------|
|     | h/min | dm <sup>3</sup> bij $\theta_{\text{gevens}}$ <sup>a</sup> | $dm^3/m$ in      | °C                                     | °C                                     |                  |
| 9   | 10,35 | 0,5                                                       | 3,5              | 40                                     | 25                                     | korte tap        |
| 10  | 10,45 |                                                           | 3,5              | 40                                     | 25                                     | handen<br>wassen |
| 11  | 11    |                                                           | 3,5              | 55                                     | 40                                     | spoelen          |
| 12  | 11,3  |                                                           | 3,5              | 40                                     | 25                                     | handen<br>wassen |
| 13  | 11,32 |                                                           | 3,5              | 40                                     | 25                                     | handen<br>wassen |

<span id="page-24-1"></span>*Figuur 11; Gedeelte van het tapprofiel volgens de NEN7120*

#### <span id="page-24-0"></span>**5.2 Warmtevraag woning**

T

p

 $\mathbf{I}$  $\mathbf{II}$ 

Ш

IV

Volgens de NEN-EN14825 bestaat er een relatie tussen de buitentemperatuur en de warmtevraag van de woning (Normcommissie 341094, 2018). Hierin wordt gesteld dat de warmtevraag een lineaire lijn is tussen de T stook en P design. P design is het ontwerpvermogen van de woning en kan terug gerekend worden door de totale energiebehoefte te delen door de vollast stookuren.

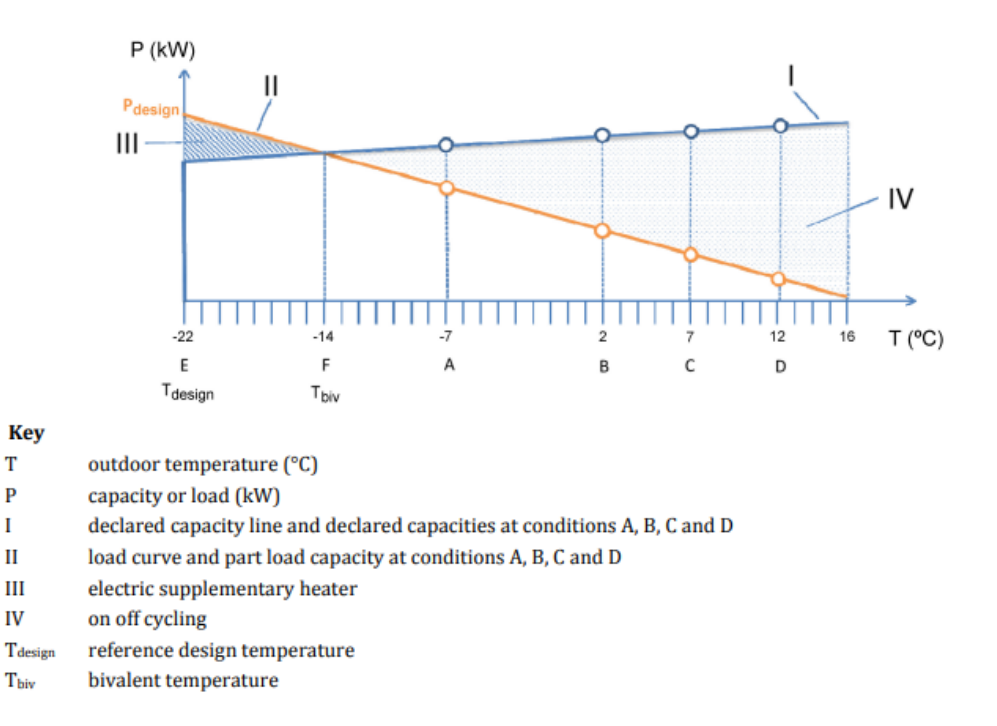

#### *Figuur 12; Warmtevraag gebouwen volgens de NEN-EN14825 (T stook = 16 graden)*

Met de NEN5060 en de T stook kunnen de vollast stookuren per maand bepaald worden. De koudste temperatuur volgens de NEN5060 is -8,8 graden (Normcommissie 35107403, 2021) en staat gelijk aan één vollast stookuur. De temperatuur T stook staat gelijk aan nul vollast stookuren. Tussen deze twee punten wordt nogmaals een lineaire lijn getrokken. De som van alle stookuren geeft de vollast stookuren per maand.

> **BENG berekening van hybride warmtesystemen** Pagina | 17 Rekenmethode & rekentool in het kader van de NTA8800

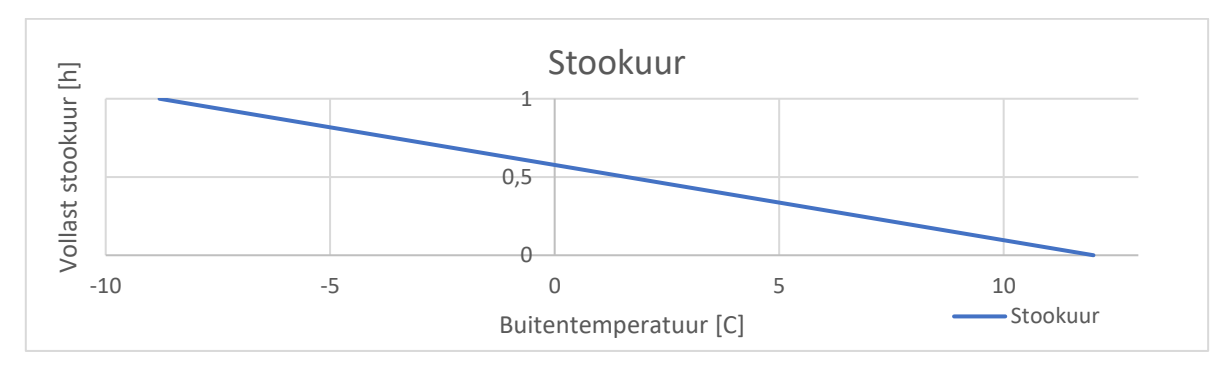

#### *Figuur 13; Stookuren bepalen (T stook = 12 graden)*

Door de totale energiebehoefte per maand te delen door de vollast stookuren per maand ontstaat er een P design per maand waarmee de warmtevraag bij elke buitentemperatuur bepaald kan worden.

#### <span id="page-25-0"></span>**5.3 Simulatie van het hybride warmtesysteem**

Met bovenstaande berekening is het mogelijk om op elk moment van het referentieklimaat, beschreven in de NEN5060, de energiebehoefte voor warmtapwater en warmtevraag van de woning te bepalen. Met deze gegevens is het mogelijk om de hybride warmtesysteem te simuleren, inclusief de thermische opslag van de installatie.

De simulatie doorloopt het referentiejaar stapsgewijs per uur van 1 januari tot en met 31 december. Hierbij wordt bekeken hoeveel energievraag er is en hoe het hybride warmtesysteem daarop reageert. Om de simulatie visueel zichtbaar te maken zijn er drie stroomdiagrammen gemaakt. Deze stroomdiagrammen worden elk uur in het referentieklimaat doorlopen. De uitkomst van het stroomdiagram is de actie die de opwekker uitvoert in dat uur.

In [Figuur 14](#page-26-0) is het stroomdiagram zichtbaar gemaakt voor een warmtepomp. Bij deze warmtepomp is het mogelijk om bij een bepaalde buitentemperatuur de warmtepomp uit te schakelen. [Figuur 15](#page-27-0) geeft het stroomdiagram weer waarin de mogelijkheid beschreven staat om eventueel energie van opslag 2 naar opslag 1 te brengen mocht opwekker 1 onvoldoende vermogen beschikken om de warmtevraag te voldoen. [Figuur 16](#page-28-0) is het stroomdiagram voor de pelletketel, deze is vergelijkbaar als die van de warmtepomp alleen wordt de pelletketel niet uitgeschakeld bij een bepaalde buitentemperatuur.

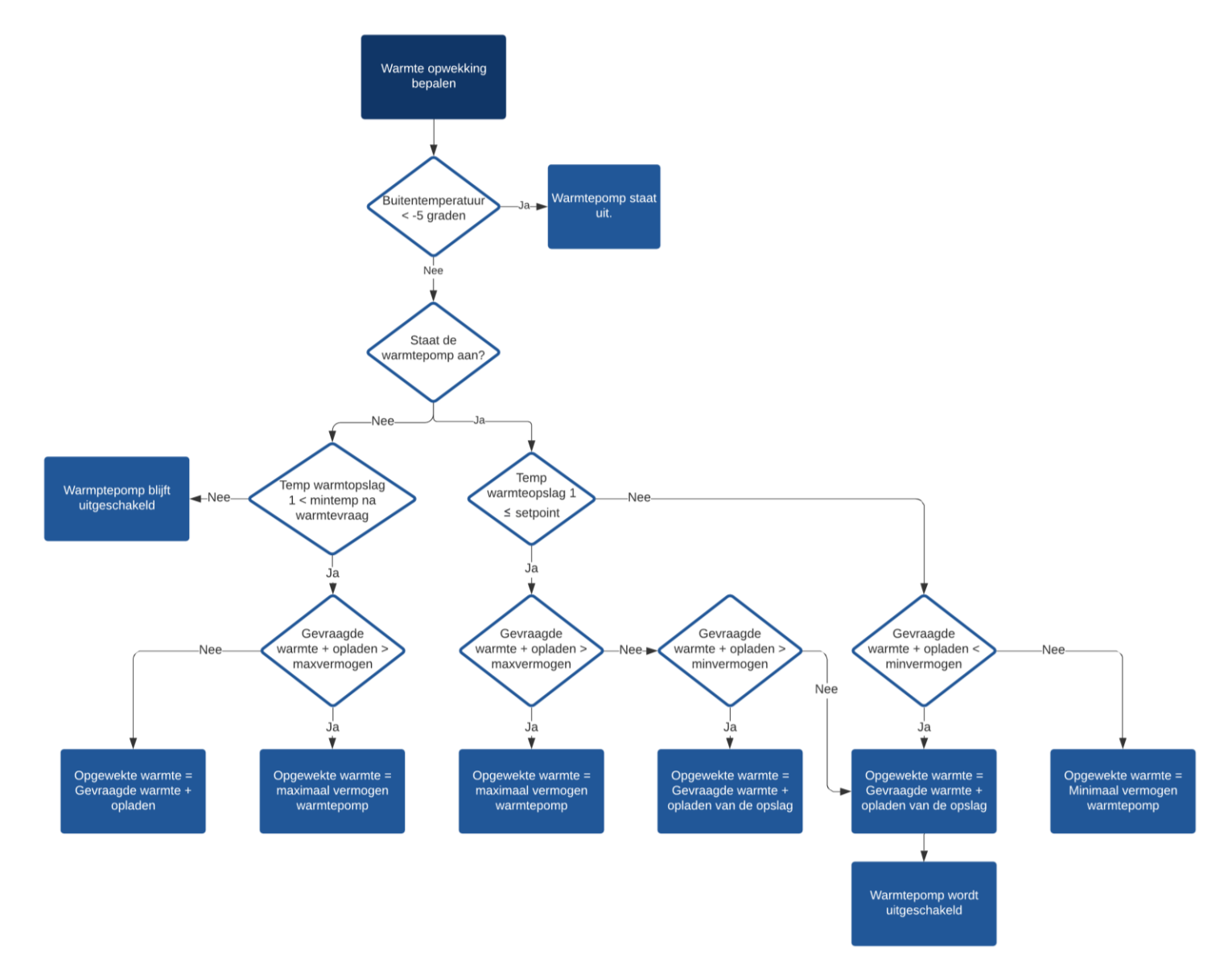

*Figuur 14; Stroomdiagram warmteopwekking warmtepomp bepalen*

<span id="page-26-0"></span>**BENG berekening van hybride warmtesystemen** Pagina | 19 Rekenmethode & rekentool in het kader van de NTA8800

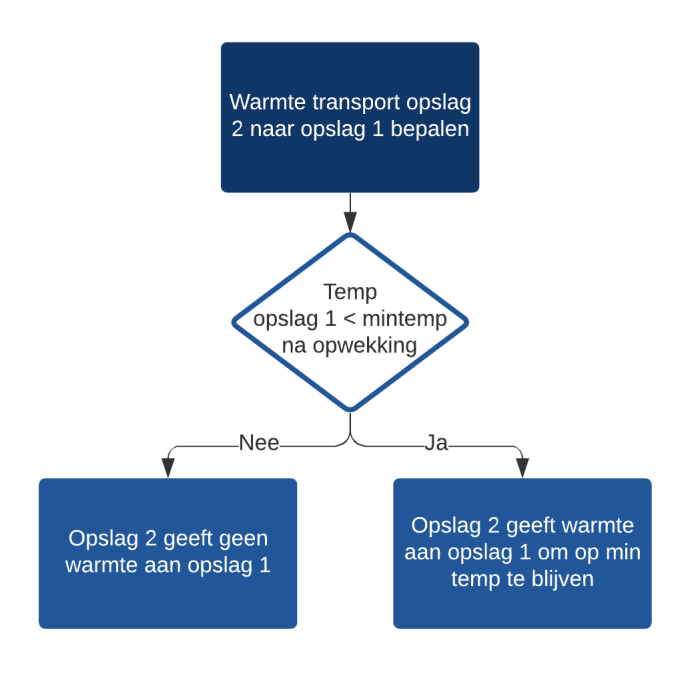

<span id="page-27-0"></span>*Figuur 15; Stroomdiagram warmteverplaatsing van opslag 2 naar 1*

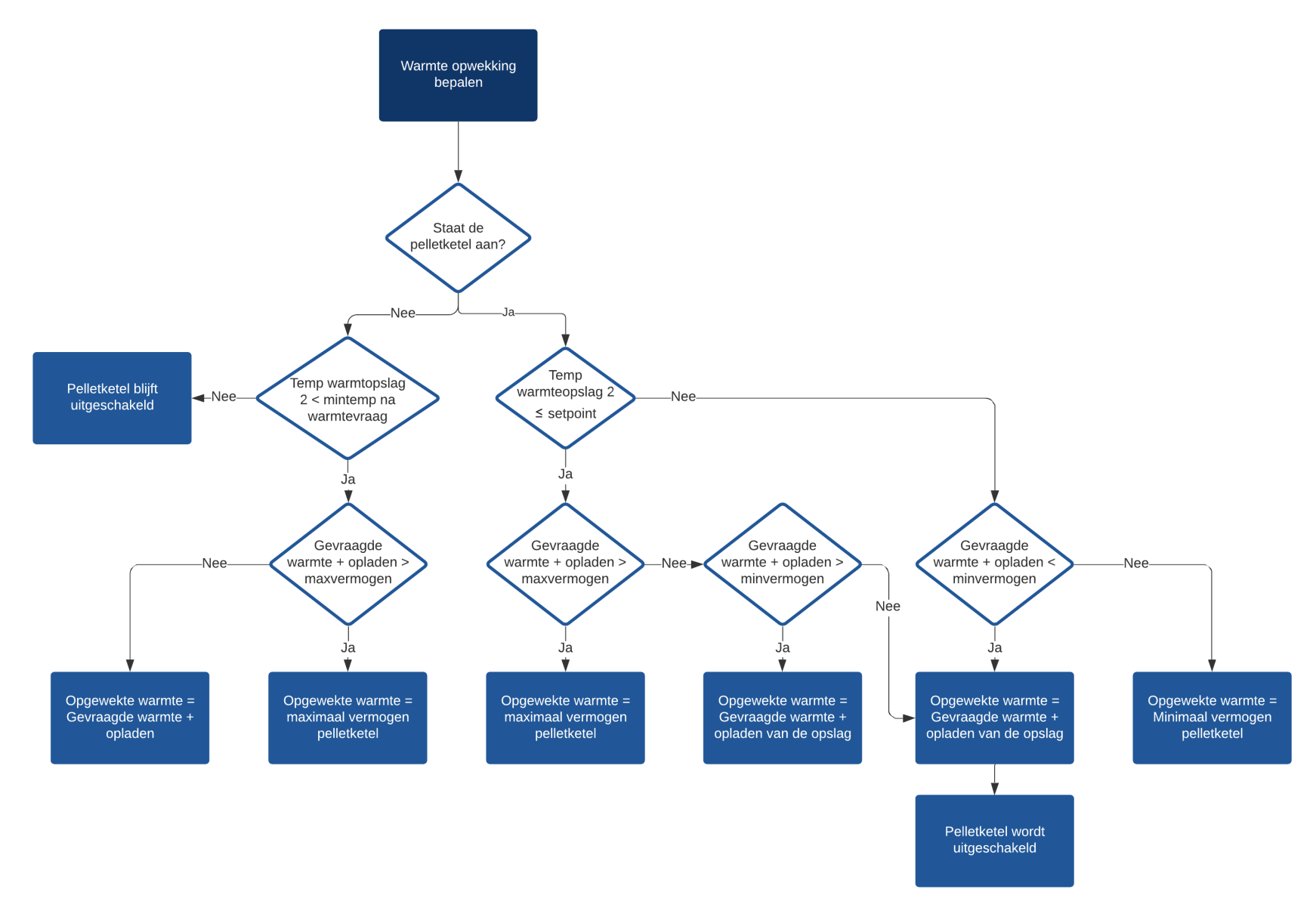

<span id="page-28-0"></span>*Figuur 16; Stroomdiagram warmteopwekking pelletketel bepalen*

## <span id="page-29-0"></span>**6. Proof of Concept rekenmethode**

In de eerste weken van het project is de rekenmethode voor hybride warmtesystemen uitgedacht. Naast het uitdenken van de rekenmethode is er ook gekeken om in een vroeg stadium de rekenmethode te toetsen. Daarom is er een proof of concept ingericht voor de rekenmethode.

De proof of concept bestaat uit een Excel simulatie met het rekenvoorbeeld van de fam. Vugts. Door middel van de proof of concept was het mogelijk om resultaten weer te geven en te controleren of de resultaten ook daadwerkelijk kloppen. De eerste regels van de simulatie zijn weergegeven in [Figuur 17](#page-29-1) en [Figuur 18.](#page-29-2)

In de simulatie wordt de energiebehoefte voor zowel de warmtevraag als warm tapwater weergeven. Waarna de rekenmethode bepaald hoeveel energie wordt opgewekt door de warmtepomp en eventueel pellet ketel.

De Excel simulatie is door bureau Kent gecontroleerd. Samen is nagerekend of de totaalsommen ten opzichte van elkaar kloppen. Zo is er bijvoorbeeld nog een formulefout uit gehaald (en hersteld): het gemiddelde vermogen was toen nog niet gelijk aan de totaal opgewekte energie gedeeld door de bedrijfsuren.

Er is gecontroleerd dat de bedrijfssituaties elkaar logisch opvolgen. Dit bleek te kloppen: de bedrijfstoestanden volgden elkaar logisch op. Bijvoorbeeld na een uur waarin het boilervat de maximale temperatuur bereikt, volgt een uur waarin de pelletketel uitgeschakeld is.

In de resultaten werd zichtbaar dat het aantal starts trapsgewijs afnam naarmate het boilervat in volume groter werd. Het viel ons op dat dat trapsgewijs gebeurde en vroegen ons af of dat een hapering in de simulatie was, of dat het technisch verklaard kon worden. Het bleek technisch verklaarbaar. Het tapwaterprofiel heeft iedere dag exact hetzelfde verloop. Het effect zat in het wel of niet overbruggen van een douchebeurt.

De resultaten van de proof of concept zijn daarnaast nog gecontroleerd door GWTech en Windhager. De gegeven feedback is verwerkt in de simulatie van het hybride warmtesysteem. In [Figuur 19](#page-30-0) staat een grafiek van de resultaten. Om de grafiek goed leesbaar te maken is er ingezoomd op de eerste week van januari. De grafiek geeft weer hoe het hybride warmtesysteem bij een bepaalde energiebehoefte reageert.

De proof of concept is ook gebruikt om te onderzoeken welke resultaten een meerwaarde geven aan de rekentool. Gericht op het geven van advies. Zie hoofdstuk 4.6.

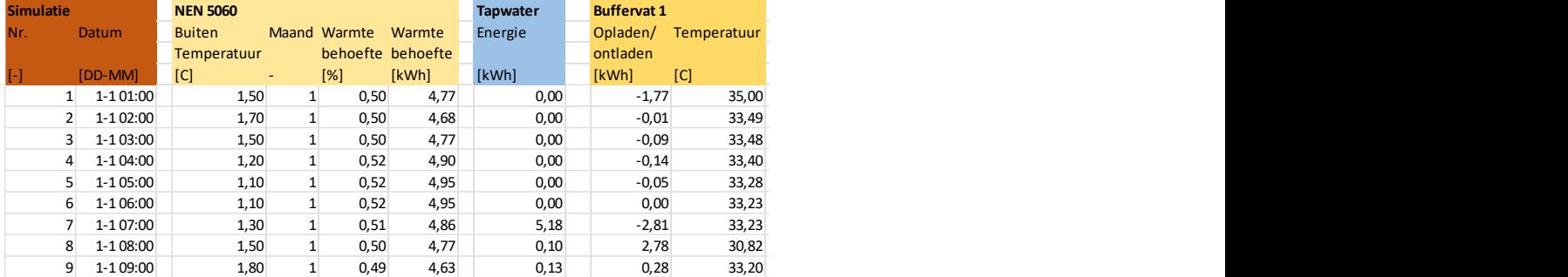

<span id="page-29-1"></span>*Figuur 17; Proof of Concept simulatie rekenmethode deel A*

| <b>Buffervat 2</b>   |         |                      | <b>Opgewekte warmte</b> |           |                  |                   | <b>Opgewekte warmte</b> |      |        |
|----------------------|---------|----------------------|-------------------------|-----------|------------------|-------------------|-------------------------|------|--------|
| Energie              |         | Opladen/ temperatuur | Warmtepomp              |           |                  | Water Elektrische | Pellet ketel            |      | Pellet |
| Buffervat 1 ontladen |         |                      | Max vermogen            |           | COP Output Input |                   |                         |      | input  |
| [kWh]                | [kWh]   | [C]                  | [kW]                    | H.        | [kWh] [kWh]      |                   | kWh]                    |      | [kg]   |
| 0,00                 | 0,00    | 75,00                |                         | 8,50 3,91 | 3,00             | 0,77              |                         | 0,00 | 0,00   |
| 0,00                 | 0,00    | 75,00                |                         | 8,50 3,94 | 4,67             | 1,19              |                         | 0,00 | 0,00   |
| 0,00                 | 0,00    | 75,00                |                         | 8,50 3,91 | 4,68             | 1,20              |                         | 0,00 | 0,00   |
| 0,00                 | 0,00    | 75,00                |                         | 8,50 3,88 | 4,76             | 1,23              |                         | 0,00 | 0,00   |
| 0,00                 | 0,00    | 75,00                |                         | 8,50 3,87 | 4,89             | 1,27              |                         | 0,00 | 0,00   |
| 0,00                 | 0,00    | 75,00                |                         | 8,50 3,87 | 4,94             | 1,28              |                         | 0,00 | 0,00   |
| 0,00                 | $-2,28$ | 75,00                |                         | 8,50 3,89 | 4,95             | 1,27              |                         | 0,00 | 0,00   |
| 0,00                 | $-0,04$ | 73,05                |                         | 8,50 3,91 | 7,60             | 1,94              |                         | 0,00 | 0,00   |
| 0,00                 | $-0,06$ | 73,01                |                         | 8,50 3,95 | 4,98             | 1,26              |                         | 0,00 | 0,00   |

<span id="page-29-2"></span>*Figuur 18; Proof of Concept simulatie rekenmethode deel B*

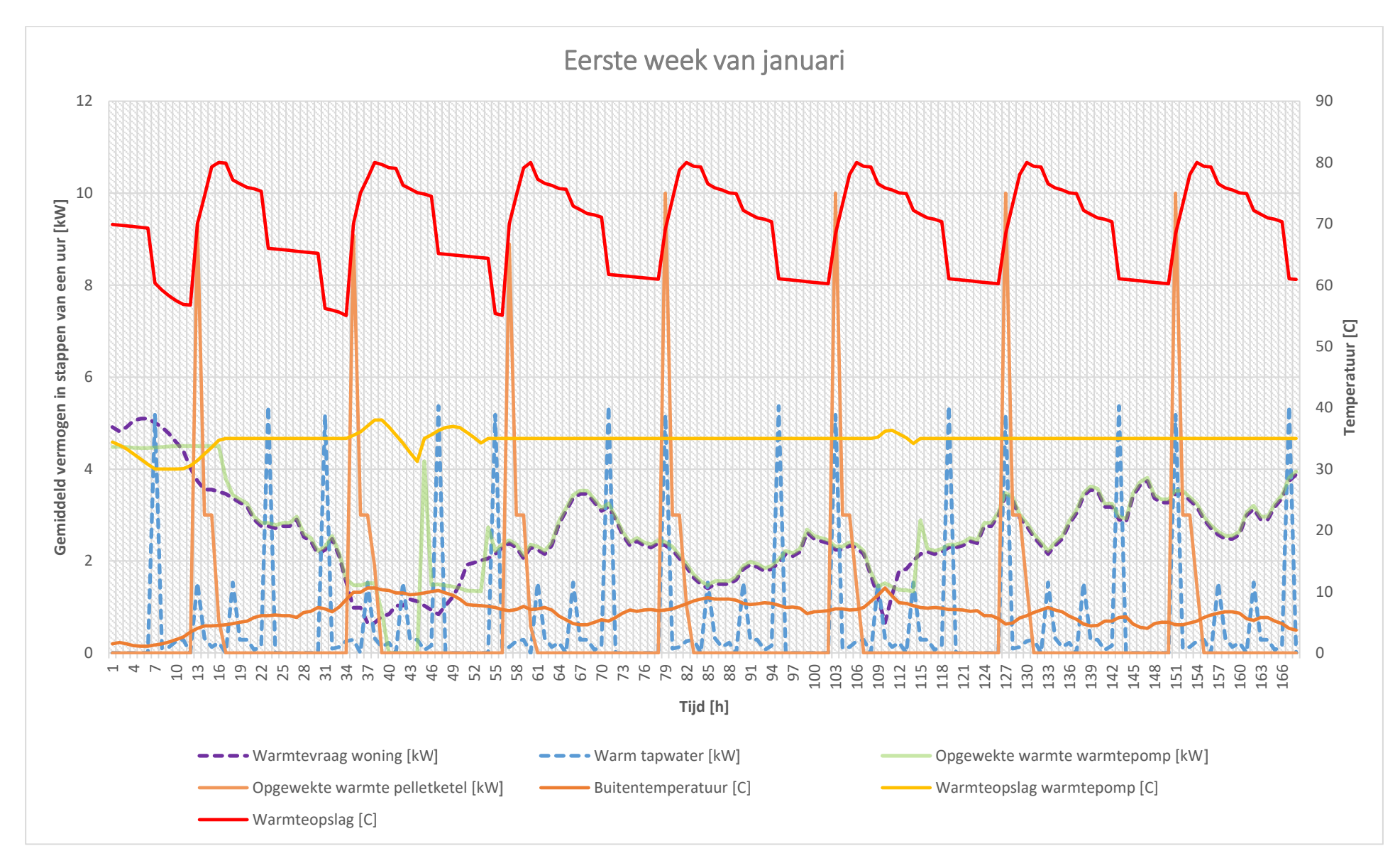

<span id="page-30-0"></span>*Figuur 19; Eerste week van januari resultaten Proof of Concept*

## <span id="page-31-0"></span>**7. Validatie Rijksdienst Voor Ondernemend Nederland (RVO)**

Voor de start van het project is er navraag geweest of er lopende projecten zijn die betrekking hebben op dit project. Hierbij heeft GWTech aangegeven dat zij bezig zijn met een aanmelding van het hybride warmtesysteem van Windhager bij de RVO. Na deze aanmelding is het mogelijk voor klanten om subsidie te krijgen van uit de overheid.

Uit onderzoek is gebleken dat voor deze aanvraag een SCOP-berekening volgens de NEN-EN14825 en tabel 8 vanuit de EU811 noodzakelijk zijn. Deze normen worden ook gebruikt in de rekenmethode voor hybride warmtesystemen. Daarom is besloten om de rekenmethode gedeeltelijk te gebruiken voor deze berekening en vervolgens in te leveren bij de RVO.

In [Figuur 20](#page-31-1) staat de SCOP-berekening van de hybride installatie, bij deze berekening is gekozen om de warmtepomp bij een lagere buitentemperatuur van -5 uit te schakelen. Op dat moment neemt de pellet ketel het over. Volgens de berekening heeft de installatie een SCOP van 3,87 wat gelijk staat aan A++ volgens de EU811.

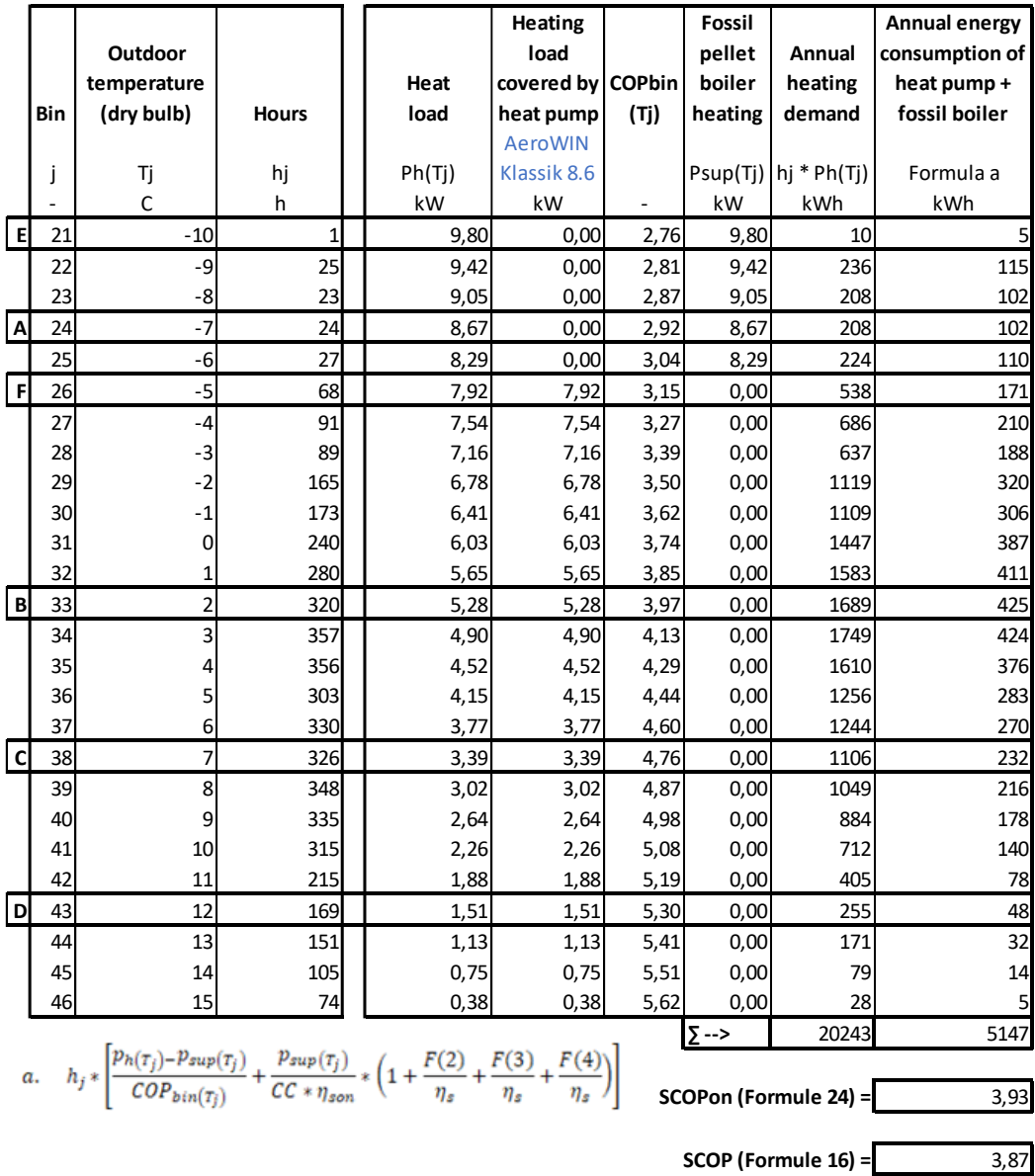

<span id="page-31-1"></span>*Figuur 20; SCOP-berekening volgens de NEN-EN14825*

### <span id="page-32-0"></span>*Tabel 5; Ingevulde tabel 8 volgens de EU811*

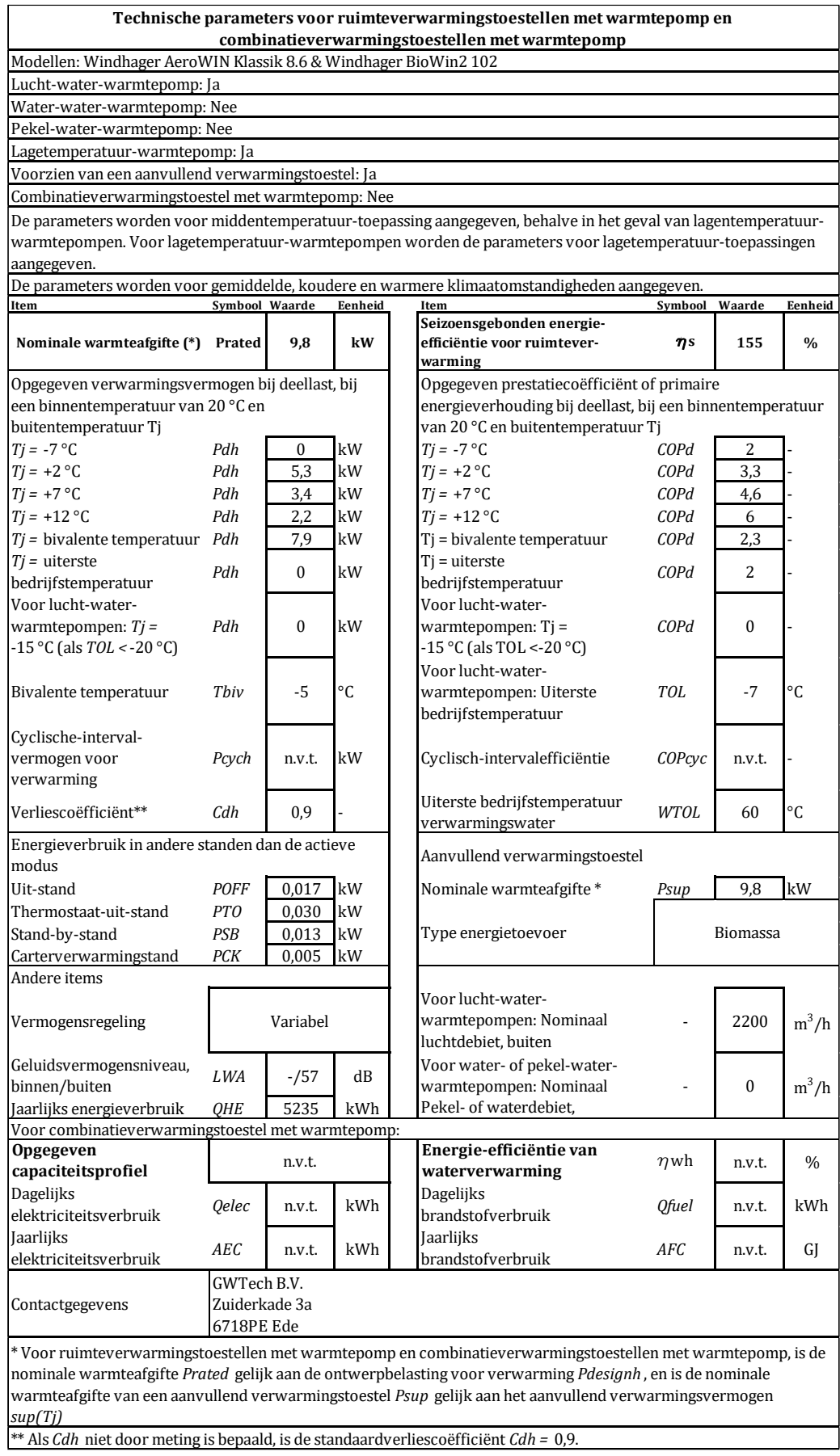

In [Tabel 5](#page-32-0) staat de ingevulde tabel 8 volgens de EU811. In deze tabel staat alle informatie voor het bepalen van het subsidiebedrag. Nadat deze gegevens zijn ingeleverd bij RVO zijn deze op 23 december 2021 goedgekeurd door de RVO, zie [Figuur 21.](#page-33-0) Dit betekent dat rond de tweede week van januari 2022 het eerste hybride warmtesysteem wordt opgenomen op de apparatenlijst van de ISDE-subsidie.

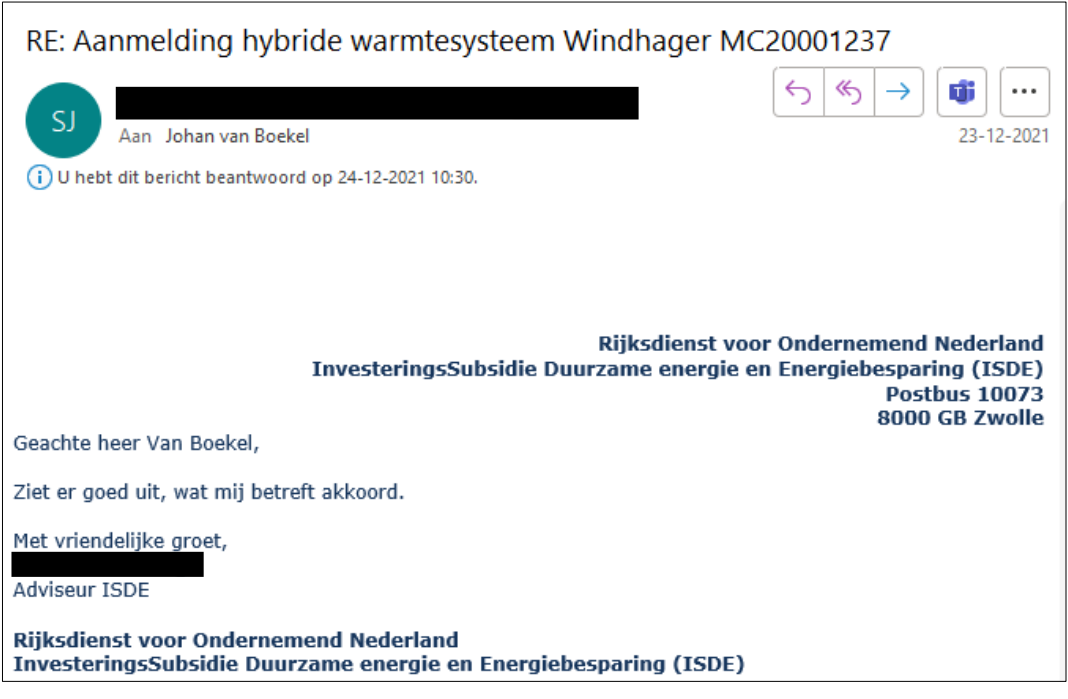

<span id="page-33-0"></span>*Figuur 21; Goedkeuring vanuit de RVO*

Indirect wordt er ook aangetoond dat de RVO akkoord gaat met de wijze waarop het hybride warmtesysteem berekend wordt. Daarnaast is het ook een mijlpaal omdat dit de eerste installatie is die als hybride wordt opgenomen en dat in combinatie met een A++ label.

De standalone versie van de warmtepomp stond al op de apparatenlijst met een vermogen van 6 kW, dit was in 2021 goed voor €1900,- subsidie. De hybride versie is berekend met een vermogen van 9,8 kW en krijg naar alle waarschijnlijkheid een subsidiebedrag tussen €3300,- en 3450,- in 2022.

Bovengenoemde prijzen zijn niet heel goed met elkaar te vergelijken aangezien er tussen 2021 en 2022 een prijswijziging is geweest waardoor de standalone versie in 2022 ook omhoog gaat in 2022. Naar verwachting zal het verschil tussen de twee versies € 600,- zijn.

## <span id="page-34-0"></span>**8. Klantwensen**

Tijdens het project worden vanuit de verschillende belanghebbenden wensen over de projectresultaten gegeven. Om tijdens het project controle te houden op alle wensen worden de wensen bijgehouden in [Tabel 6.](#page-34-1) In de tabel worden de klantwensen omgezet tot ontwerpcriteria en is er de mogelijkheid om te verwijzen naar het programma van eisen.

<span id="page-34-1"></span>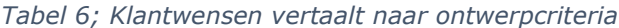

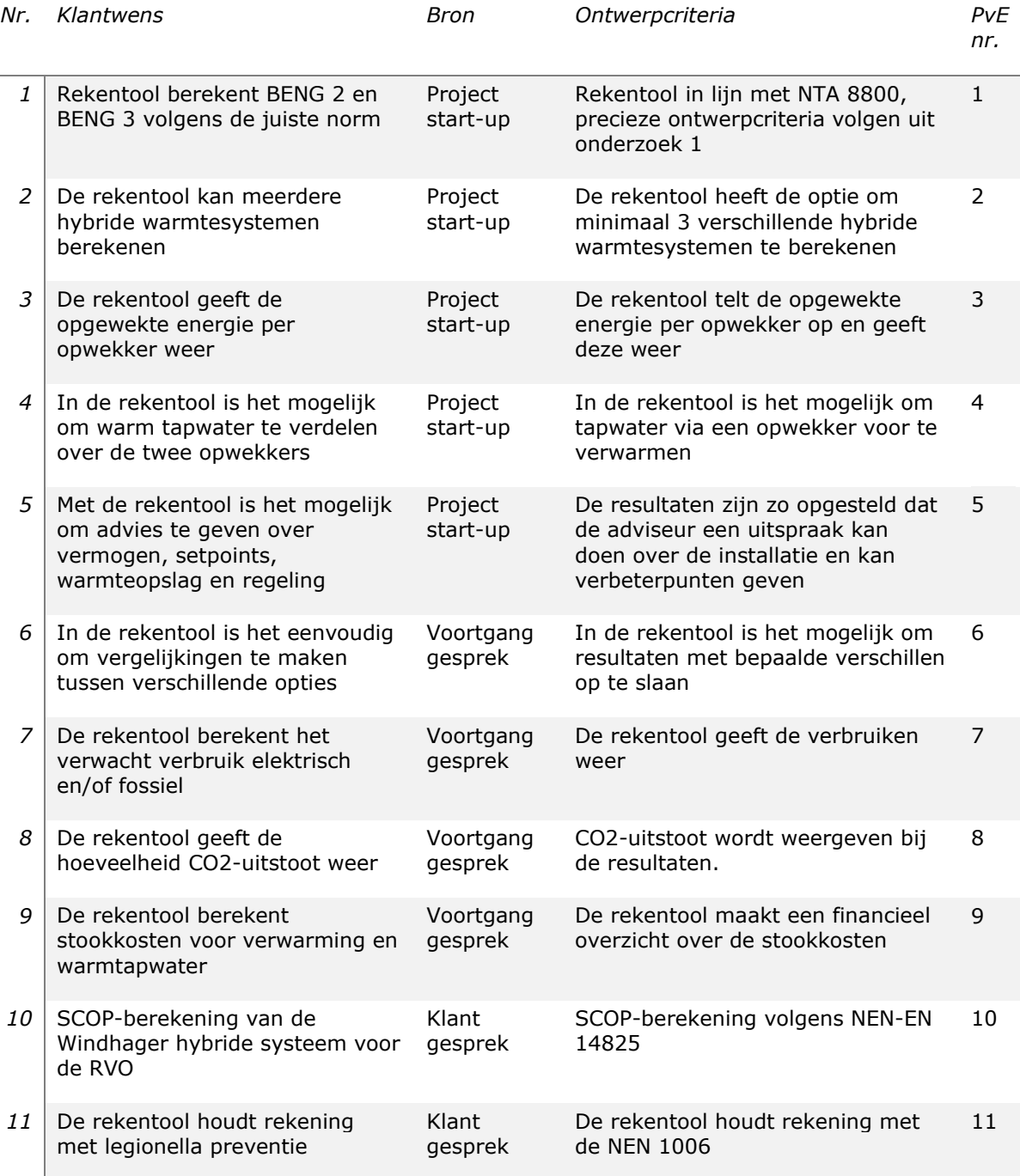

## **9. Programma van Eisen (PvE) & toetsing**

Het programma van eisen is een lijst met eisen waar het projectresultaat aan moet voldoen. Daarnaast worden ook succescriteria benoemd. De eisen worden tijdens het project verder aangevuld. In het programma van eisen wordt ook aangegeven hoe de eis tot stand is gekomen en hoe de eis gecontroleerd kan worden. Tot slot worden de eisen getoetst of het ontwerp voldoet aan de gestelde eisen.

#### *Tabel 7; Programma van Eisen*

<span id="page-35-0"></span>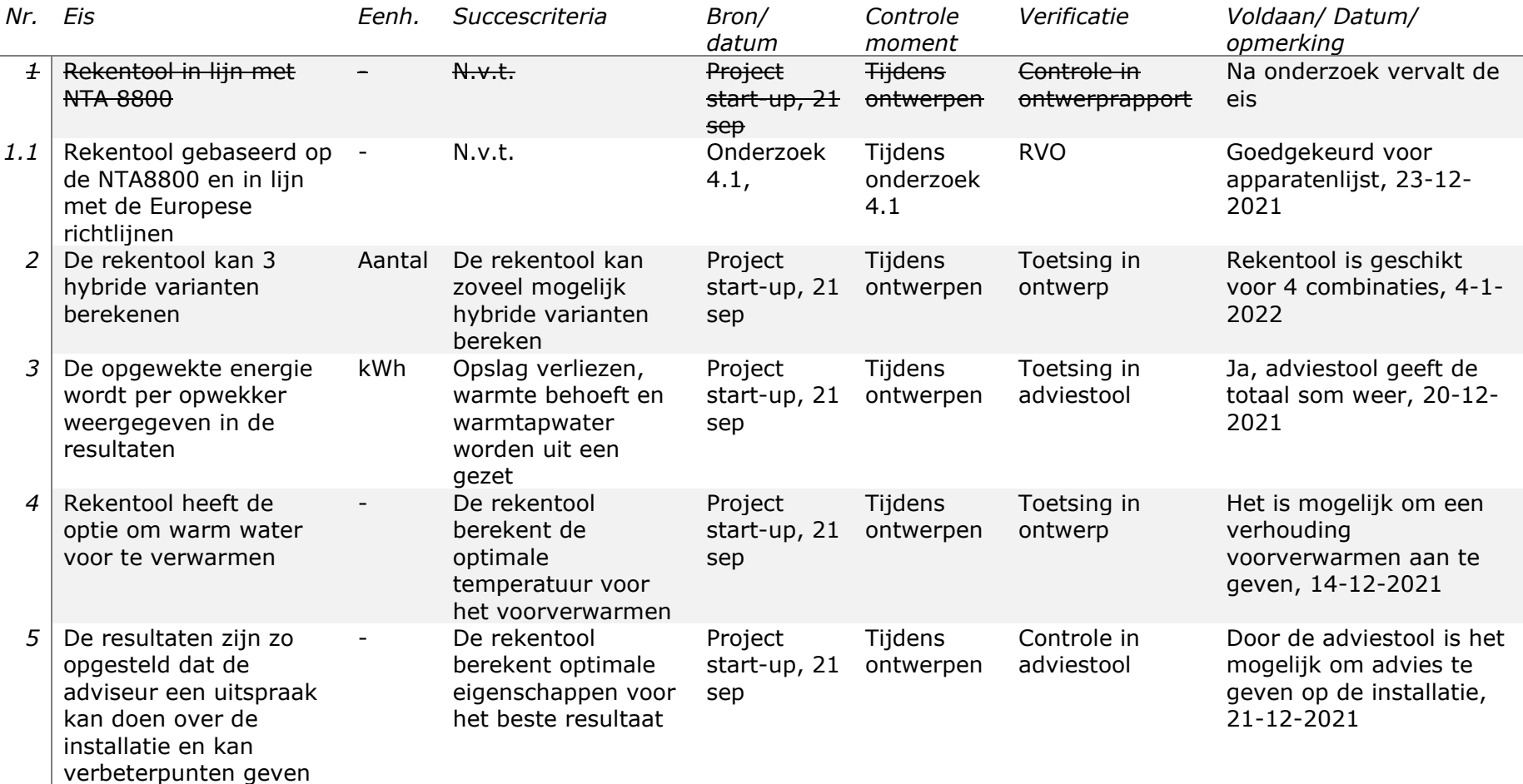

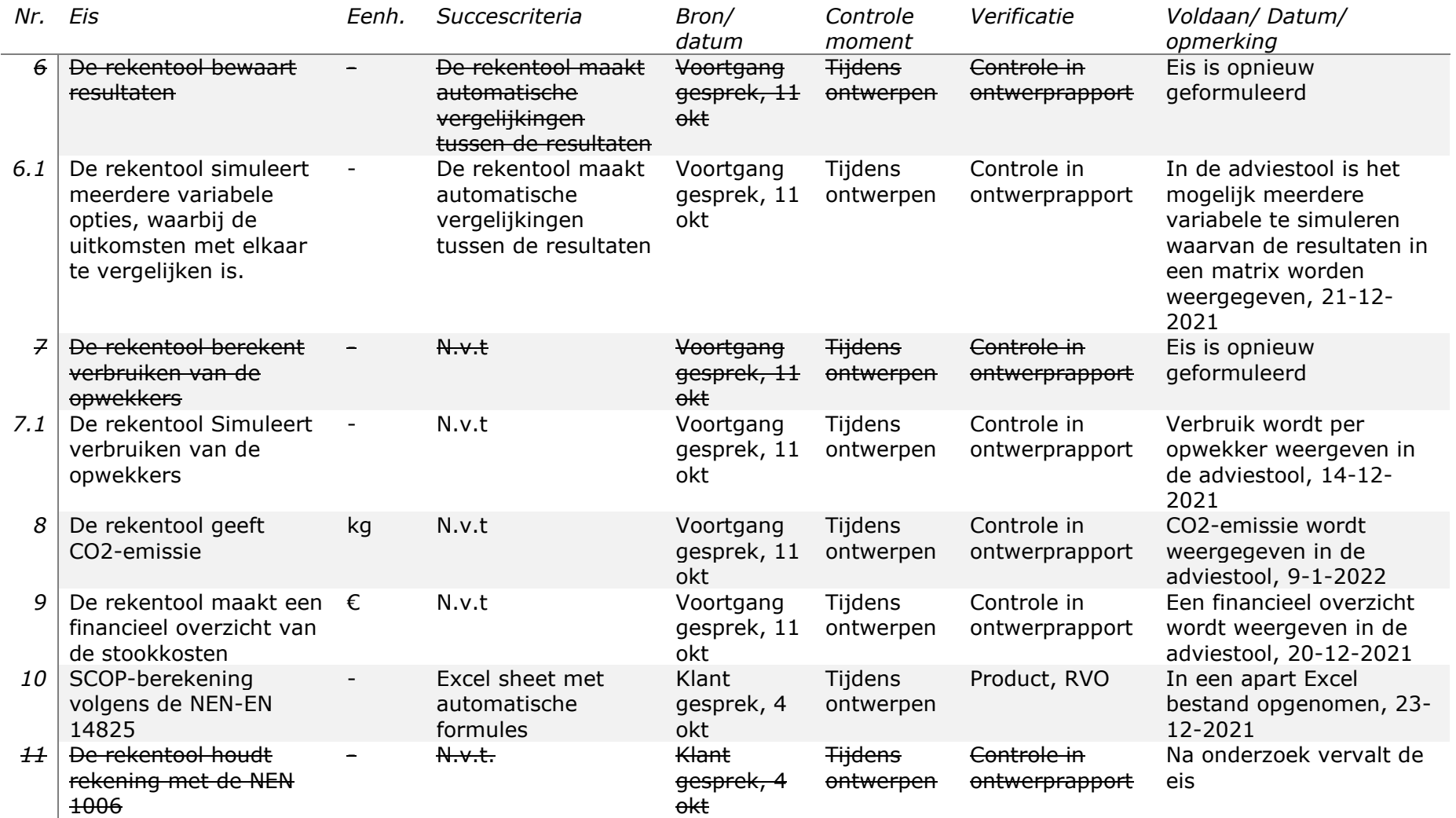

## <span id="page-37-0"></span>**10. Ontwerp rekentool**

De rekentool is ontworpen op de verschillende functies die de rekentool moet uitvoeren. De functies zijn het gevolg van alle gestelde eisen en onderzoeken die verricht zijn. De functies in de rekentool zijn als volgt:

- 1. Kopie opslaan, bestandnaam en locatie aanpassen
- 2. Wisselen van tabbladen
- 3. Uniec3 (CSV-bestand) selecteren
- 4. Warmtevraag koppelen aan referentieklimaat en tapwater berekenen
- 5. Opwekker 1 selecteren
- 6. Opwekker 2 selecteren
- 7. Warmteopslag selecteren
- 8. Tapwater verhouding
- 9. BENG-berekening
- 10. Adviestool

Met bovenstaande functies voldoet de rekentool aan de gestelde eisen volgens het PvE. In hoofdstuk 9 zijn de eisen getoetst en verwerkt. De ontwerpmethodiek is gebaseerd op de Scrummethode. Hierdoor loopt het project de minste risico's op falen.

#### <span id="page-37-1"></span>**10.1 Ontwerpmethodiek**

Tijdens de studie werktuigbouwkunde aan de Hogeschool Utrecht worden de studenten opgeleid om gebruik te maken van de Oskam ontwerpmethode. De Oskam ontwerpmethode is gebaseerd op de watervalmethode. Hierbij loopt de ontwerpfase door een aantal fasen, namelijk: Ideeën ontwikkelen voor de hoofdfunctie, ideeën ontwikkelen voor de deelfunctie, concepten genereren en het beste ontwerp bepalen.

Tijdens de analysefase is er aandacht besteed aan de ontwerpmethode en is bepaald dat de watervalmethode onnodig risico's met zich meebrengt. De risico's liggen bij het onbekende van dit project. De rekenmethode was namelijk op het begin nog niet bekend. In dit project is het dus onverstandig om van tevoren alle deelfuncties vast te leggen en alles in één keer te programmeren. Het overzicht van de software zou volledig verloren gaan op het moment dat er tijdens het testen een probleem blijkt te zijn met één van de deelfuncties. Laat staan de tijd die het kost om het probleem te vinden en aan te passen.

Daarom is er gekeken naar de scrummethode. De scrummethode is gebaseerd op de Agile overtuiging. De scrummethode werkt met korte "sprints" waarbij een deelfunctie van de rekentool ontwikkeld, gerealiseerd, getest en opgeleverd wordt in een zeer korte periode, zie [Figuur 22.](#page-38-1) Tevens zorgt implementatie van de scrummethode ervoor dat het project wendbaar is naar de behoefte van de opdrachtgever, aangezien de opdrachtgever bij elke oplevering sturing kan geven aan het project. Tijdens het testen in een sprint kan een deelfunctie direct verbeterd worden, waardoor het overzicht niet verloren gaat. Na oplevering van de deelfuncties wordt de rekentool opnieuw geëvalueerd om nieuwe functies binnen de rekentool te ontdekken en uit te werken.

Een van de belangrijkste voorbeelden waar de Scrummethode is gebruikt, is het ontwikkelen van de Proof of Concept beschreven in hoofdstuk 6. Tijdens de Proof of Concept is de simulatie Kolom voor kolom opgebouwd. Nadat een functie af was werd deze uitgebreid getoetst of de werking correct was. De simulatie werd geëvalueerd voordat de volgende functie van de simulatie werd gebouwd.

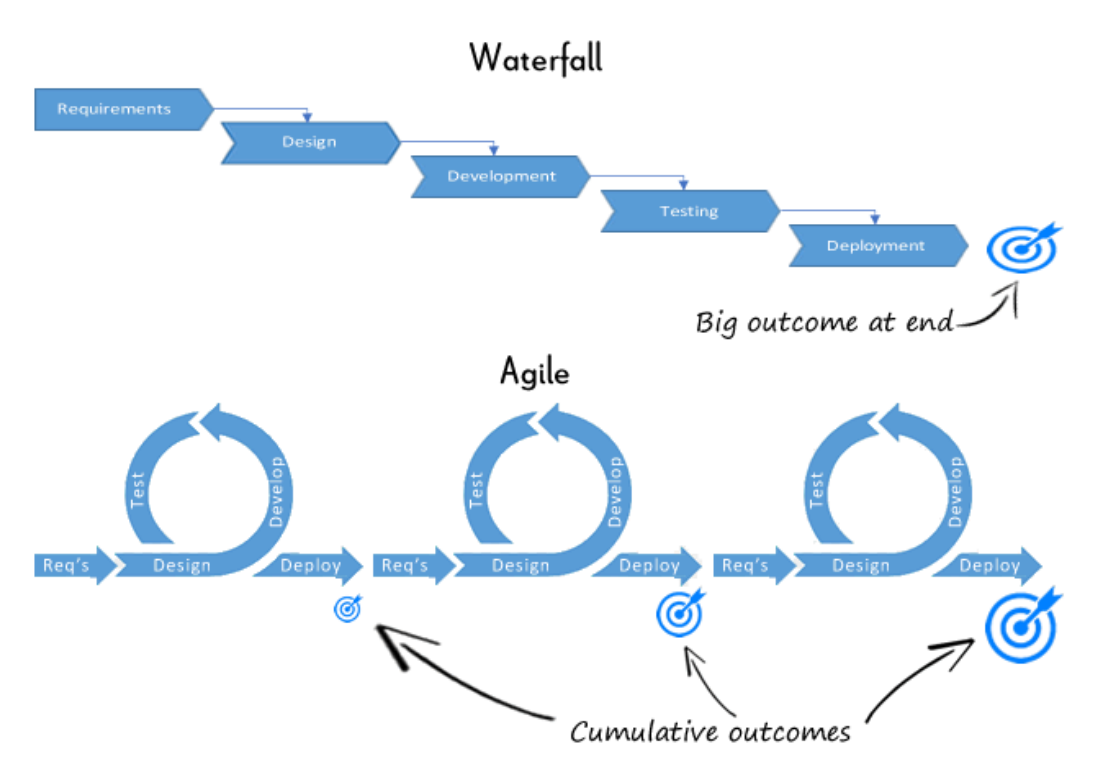

<span id="page-38-1"></span>*Figuur 22; Verschil Watervalmethode en Scrummethode*

#### <span id="page-38-0"></span>**10.2 Kopie opslaan, bestandnaam en locatie aanpassen**

De rekentool is volledig ingericht in Excel. Om te voorkomen dat het basis bestand beschadigd of verloren gaat. Wordt er bij de eerste stap een kopie gemaakt van het basis bestand en opgeslagen op een andere locatie. In deze functie is verwerkt dat de gebruiker de naam van het bestand kan aanpassen en de locatie kan aangeven.

Het is niet mogelijk om de bestaande template functie van Excel te gebruiken, omdat hierbij de VBA code niet wordt overgenomen. Daarom is er besloten om deze functie te programmeren in VBA.

Op het zichtbare tabblad "Voorpagina" staat een functie knop "Maak nieuwe BENG berekening". Na het drukken van deze knop wordt de VBA code geactiveerd. Hierop verschijnt een pop-up met een invoerbalk, met de vraag Projectnaam, zie [Figuur 23.](#page-38-2) Na het invullen van de Project naam verschijnt het bekende opslaan venster van Excel, zie [Figuur 24.](#page-39-1) De ingevoerde projectnaam inclusief datum staan al als naam in de Bestandnaam balk. Voor de gebruiker is het mogelijk om nu de locatie van het bestand aan te geven.

Na het opslaan zit de gebruiker automatische in het zojuist gecreëerde bestand en kan hij de berekening vervolgen. Het basis bestand is hierdoor ongewijzigd en klaar voor een nieuwe berekening. De hiervoor gebruikte VBA code is opgenomen in Bijlage E.

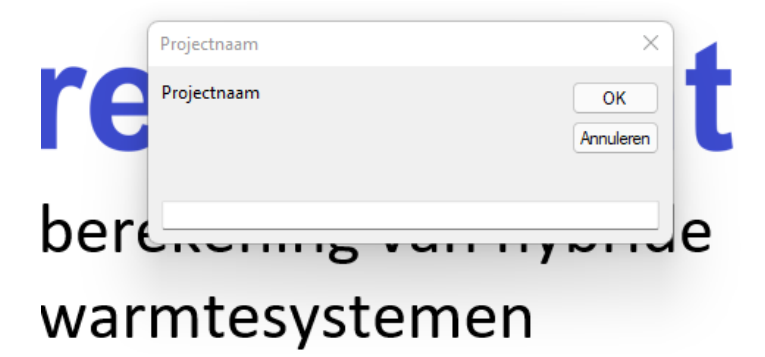

<span id="page-38-2"></span>*Figuur 23; Rekentool bestandnaam invoerbalk*

| $\leftarrow$                                                                                      | Ar > Nextcloud > afstudeerstage > Bureau Kent > 23-12-2021 Presentatie |                             |                | C                                 | Zoeken in 23-12-2021 Presen<br>$\circ$ |    |
|---------------------------------------------------------------------------------------------------|------------------------------------------------------------------------|-----------------------------|----------------|-----------------------------------|----------------------------------------|----|
| Organiseren <del>v</del>                                                                          | Nieuwe map                                                             |                             |                |                                   | $\equiv$ $\rightarrow$                 | G. |
| <b>Documents</b><br>$\rightarrow$ $\equiv$                                                        | Naam                                                                   | <b>Status</b>               | Gewijzigd op   | Type                              | Grootte                                |    |
| <b>Photos</b><br>$\sim$ $-$                                                                       | Ed <sub>r</sub> eindverslag 9-1-2022                                   | $\odot$                     | 9-1-2022 14:43 | Microsoft Excel-w                 | 1.738 kB                               |    |
| $>$ Talk                                                                                          | <b>EJ</b> <sub>n</sub> Test 23-12-2021                                 | ⊝                           | 5-1-2022 17:16 | Microsoft Excel-w                 | 2.285 kB                               |    |
| $>$ $\blacksquare$ UMTC<br>Nextcloud - Hon<br>$\rightarrow$<br>OneDrive - Sticht<br>$\rightarrow$ |                                                                        |                             |                |                                   |                                        |    |
| Deze pc<br>$\mathcal{L}$<br>Bestandsnaam:                                                         | Eindverslag_9-1-2022                                                   |                             |                |                                   |                                        |    |
|                                                                                                   | Opslaan als: Excel-werkmap met macro's                                 |                             |                |                                   |                                        |    |
| Auteurs: Johan van Boekel                                                                         |                                                                        | Labels: Een label toevoegen |                | Titel: Een titel toevoegen        |                                        |    |
|                                                                                                   |                                                                        |                             |                | Extra<br>$\overline{\phantom{a}}$ | Opslaan<br>Annuleren                   |    |

<span id="page-39-1"></span>*Figuur 24; Rekentool bestand locatie*

#### <span id="page-39-0"></span>**10.3 Wisselen van tabbladen**

Tijdens het ontwerpen is er gekeken hoe de berekening stapsgewijs uitgevoerd kan worden. De stappen die tijdens de berekening doorlopen moeten worden zijn:

- Voorpagina
- Uniec3 Inladen
- Opwekker 1 selecteren
- Opwekker 2 selecteren
- Warmteopslag selecteren
- Verhouding tapwater bepalen
- BENG berekening
- **Adviestool**

Elke bovengenoemde stap is in gerecht op een eigen tabblad. Via VBA is het mogelijk om door middel van een knop de schakelen tussen de tabbladen zonder dat je er een overslaat. De overige tabbladen zijn namelijk niet zichtbaar voor de gebruiker. Onder op het tabblad wordt de voorgang van alle stappen weergegeven, zie [Figuur 25](#page-39-2) en [Figuur 26.](#page-39-3) Tijdens het wisselen wordt het document ook automatische opgeslagen. De VBA-code hiervoor staat in [Figuur 27.](#page-40-1)

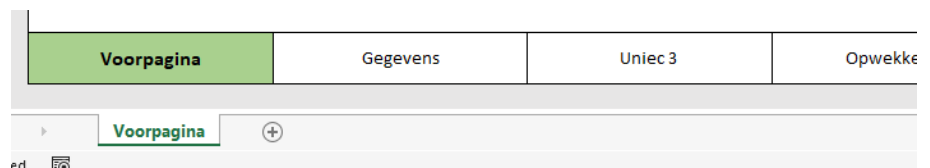

<span id="page-39-2"></span>*Figuur 25; Rekentool voorpagina*

| Terug naar Uniec 3            |          |         |            |
|-------------------------------|----------|---------|------------|
| Voorpagina                    | Gegevens | Uniec 3 | Opwekker 1 |
|                               |          |         |            |
| <b>Opwekker 1</b><br>$^{(+)}$ |          |         |            |

<span id="page-39-3"></span>*Figuur 26; Rekentool opwekker 1*

```
Sub VolgendeOpwekkerl()
'door naar Opwekker 2
Worksheets ("Opwekker 2") . Visible = True
Worksheets ("Opwekker 2"). Activate
Worksheets ("Opwekker 1"). Visible = False
'bestand opslaan
ActiveWorkbook.Save
End Sub
```
<span id="page-40-1"></span>*Figuur 27; VBA-code tabblad wisselen*

### <span id="page-40-0"></span>**10.4 Uniec3 (CSV-bestand) selecteren**

Voor de berekening van het hybride warmtesysteem zijn de thermische eigenschappen van de woning nodig. In hoofdstuk 4.3 staat beschreven welke gegevens nodig zijn. Deze gegevens zijn terug te vinden in het CSV-bestand vanuit Uniec3. Om er voor te zorgen dat de juiste gegevens gebruikt worden is er besloten om het gehele bestand te importeren in de rekentool.

Na het activeren van de VBA code door gebruik te maken van de knop "Selecteer Uniec3 bestand" verschijnt er het bekende openen venster van Excel, zie [Figuur 29.](#page-40-2) Voor de gebruiker is het nu mogelijk om het CSV-bestand te selecteren en op openen te drukken.

Op de achtergrond wordt nu het CSV-bestand omgezet in een tabblad die niet zichtbaar is voor de gebruiker. Wel krijgt de gebruiker de melding dat het importeren geslaagd is.

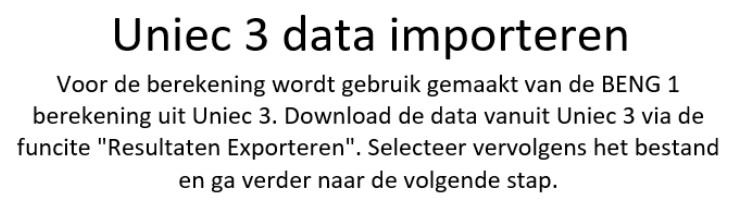

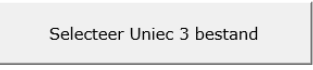

*Figuur 28; Uniec3 (CSV-bestand) importeren*

<span id="page-40-2"></span>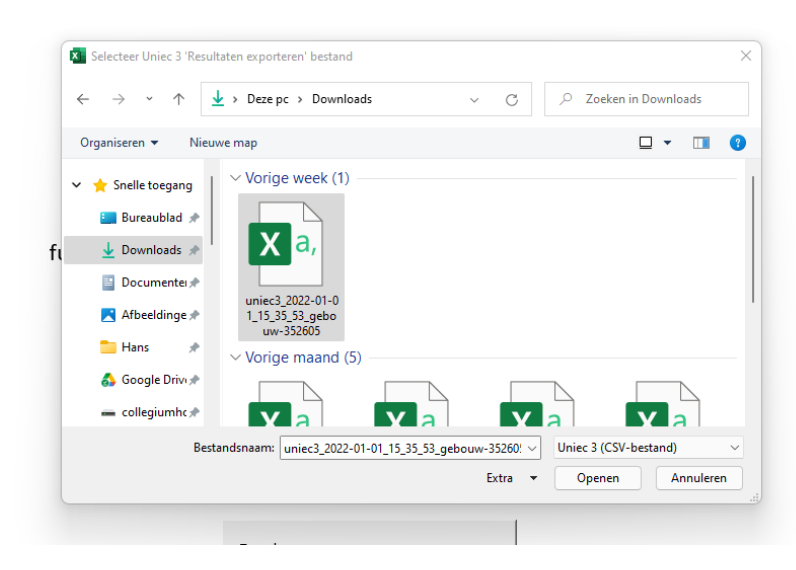

*Figuur 29; Uniec3 (CSV-bestand) selecteren*

#### <span id="page-41-0"></span>**10.5 Warmtevraag koppelen aan referentieklimaat en tapwater berekenen**

Voor het simuleren van het hybride warmtesysteem moet de thermische eigenschappen van de woningen gekoppeld worden aan het referentieklimaatjaar (NEN5060). De methode staat beschreven in hoofdstuk 5. De rekenmethode is overgenomen in VBA-code en wordt geactiveerd door de knop "Bereken warmtevraag en tapwater", zie [Figuur 30.](#page-41-2) De volledig VBA-code staat in bijlage F.

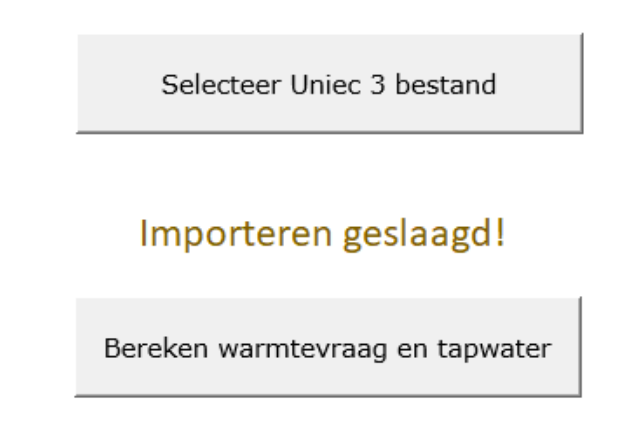

<span id="page-41-2"></span>*Figuur 30; Rekentool warmtevraag en tapwater berekenen*

#### <span id="page-41-1"></span>**10.6 Opwekker 1 selecteren**

Op het volgende tabblad kan de eerste opwekker geselecteerd worden, in dit geval de warmtepomp. De rekentool is zo ontworpen waardoor het mogelijk wordt om een database van de meeste gebruikte warmtepompen te maken, zie [Figuur 31.](#page-41-3) Op dat moment worden ze zichtbaar bij Merk/ Type.

Verder worden alle belangrijke gegevens van de warmtepomp gevraagd. Denk aan COP, Minimaal en maximaal vermogen van de Warmtepomp. Deze gegevens worden pas gebruikt in de simulatie tijdens het berekenen van de BENG.

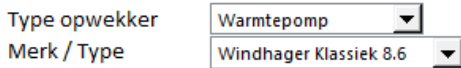

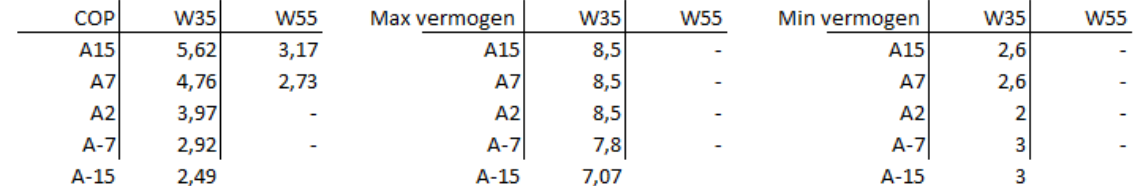

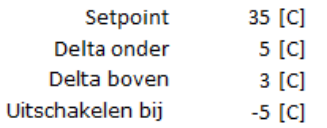

<span id="page-41-3"></span>*Figuur 31; Rekentool opwekker 1 (Warmtepomp)*

#### <span id="page-42-0"></span>**10.7 Opwekker 2 selecteren**

Na opwekker 1 komt opwekker 2, in dit geval is het een CV-ketel. Net als bij opwekker 1 is het mogelijk om een database te bouwen waardoor het mogelijk is om snel te schakelen tussen verschillende verwarmingstoestellen, zie [Figuur 32.](#page-42-2)

Verder worden alle belangrijke gegevens van de ketel gevraagd. Denk aan rendement, maximaal en minimaal vermogen. Ook worden het setpoint van de ketel aangegeven inclusief de delta temperaturen waarbij de ketel aangaat en uitschakelt. Deze gegevens worden pas gebruikt in de simulatie tijdens het berekenen van de BENG.

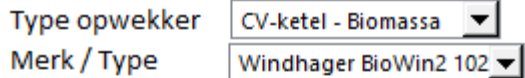

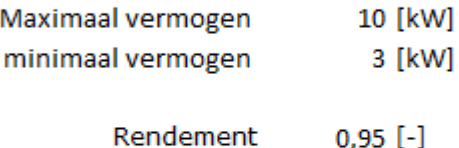

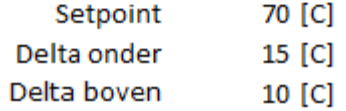

<span id="page-42-2"></span>*Figuur 32; Rekentool opwekker 2 (CV-ketel)*

#### <span id="page-42-1"></span>**10.8 Warmteopslag selecteren**

Het volgende tabblad is de warmteopslag, zie [Figuur 33.](#page-42-3) In deze tabblad kan aangegeven worden welke buffervat en boilervat gebruikt wordt voor het hybride systeem. Voor de warmteopslag is het belangrijkste de aantal liters van het vat. Daarnaast kan ook het label en warmteverlies aangegeven worden.

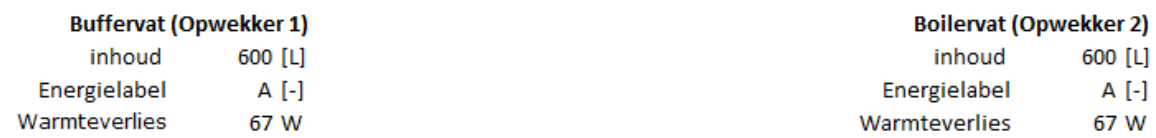

<span id="page-42-3"></span>*Figuur 33; Rekentool Warmteopslag selecteren*

#### <span id="page-43-0"></span>**10.9 Tapwater verhouding**

In sommige hybride verwarmingstoestellen is het mogelijk dat opwekker 1 het warme tapwater voorverwarmt. In plaats van een buffervat wordt er gebruik gemaakt van een boilervat voor opwekker 1. In de rekentool kan dit berekend worden door aan te geven welke temperatuur het tapwater heeft na het eerste boilervat. De rekenmethode berekend volgens een verhouding tussen de twee opwekkers. In [Figuur 34](#page-43-2) is aangegeven dat opwekker 1 geen bijdrage levert aan het warme tapwater.

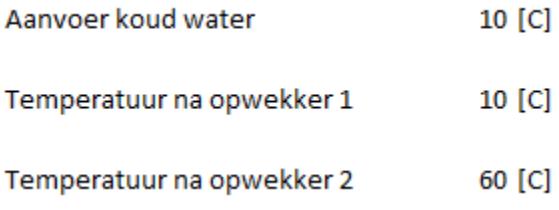

#### <span id="page-43-2"></span>*Figuur 34; Rekentool tapwaterverhouding*

#### <span id="page-43-1"></span>**10.10 BENG-berekening**

Voor het simuleren van het hybride warmtesysteem zijn nu alle gegevens bekend voor de rekentool. De methode staat beschreven in hoofdstuk 5. De rekenmethode is overgenomen in VBAcode en wordt geactiveerd door de knop "BENG berekening". De volledig VBA-code staat in bijlage G.

De resultaten zijn weergegeven zoals ze ook ingevoerd moeten worden in Uniec3. In [Figuur 35](#page-43-3) staan de resultaten voor de verwarming en in [Figuur 37](#page-44-0) staat de wijze hoe ze ingevoerd moeten worden in Uniec3. In [Figuur 36](#page-44-1) staan de resultaten voor het warm tapwater.

| <b>Verwarming</b>              |                                                           |              |                                |                                       |
|--------------------------------|-----------------------------------------------------------|--------------|--------------------------------|---------------------------------------|
| <b>Opwekking</b>               |                                                           |              |                                |                                       |
| Opwekking 1                    |                                                           |              | <b>Opwekking 2</b>             |                                       |
| Type opwekker                  |                                                           |              | Type opwekker                  |                                       |
|                                | warmtepomp - elektrische                                  |              |                                | CV-ketel - biomassa                   |
| Invoer opwekker                |                                                           |              | Invoer opwekker                |                                       |
|                                | eigen waarde opwekkingsrendement en fratie                |              |                                | eigen waarde opwekkingsrendement      |
| functie(s) van opwekker        |                                                           |              | functie(s) van opwekker        |                                       |
|                                | verwarming en warm tapwater                               |              |                                | verwarming en warm tapwater           |
|                                | Gemeenschappelijke of niet-gemeenschapellijke installatie |              | emissie biomaasatoestel        |                                       |
|                                | niet- gemeenschapelijk                                    |              |                                | voldoet aan NTA 8800 bijlage R        |
| bron warmtepomp                |                                                           |              | hulpenergie toestel            |                                       |
|                                | Buitenlucht (afgifte water)                               |              |                                | Toestel met elektricitietsaansluiting |
| warmtebehoefte                 |                                                           |              | Nominaal vermogen per toestel  |                                       |
| 13106                          | kWh                                                       |              | 10                             | kW                                    |
| door opwekker geleverde warmte |                                                           |              | door opwekker geleverde warmte |                                       |
| 12747                          | kWh                                                       |              | 359                            | kWh                                   |
| COP                            |                                                           |              | opwekkingsrendement            |                                       |
| 4,15                           |                                                           |              |                                |                                       |
| energiefractie                 |                                                           |              | energiefractie                 |                                       |
| 0,973                          |                                                           |              | 0,027                          |                                       |
|                                |                                                           |              |                                |                                       |
|                                |                                                           |              |                                |                                       |
|                                |                                                           |              |                                |                                       |
|                                |                                                           |              |                                |                                       |
|                                |                                                           |              |                                |                                       |
| Terug naar Tapwater            |                                                           | <b>Timer</b> | 2.13 Sec                       |                                       |
|                                |                                                           |              |                                |                                       |
|                                |                                                           |              |                                |                                       |
| Voorpagina                     | Gegevens                                                  |              | Uniec <sub>3</sub>             | Opwekker 1                            |

<span id="page-43-3"></span>*Figuur 35; Rekentool BENG resultaten verwarming*

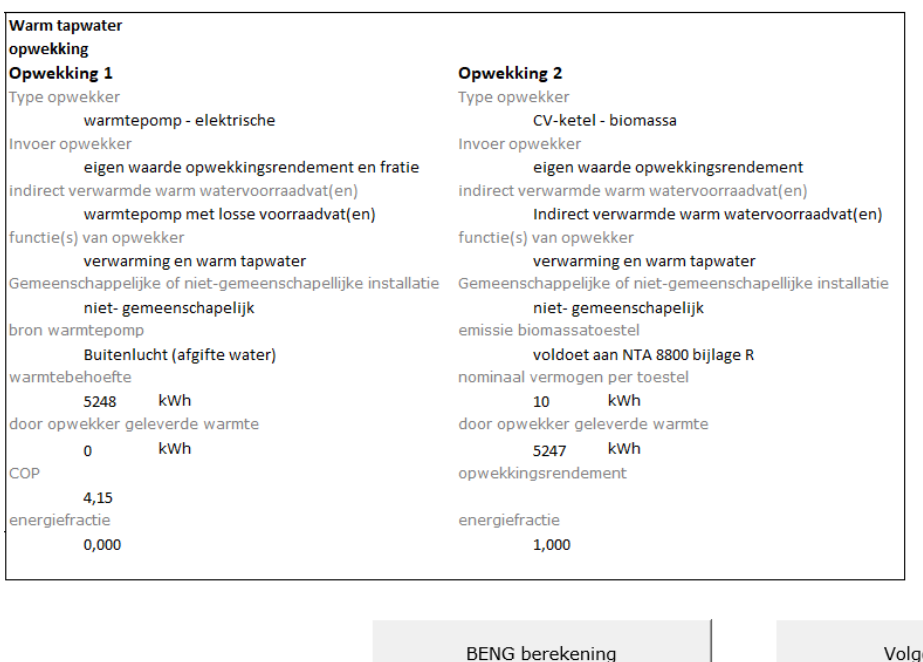

<span id="page-44-1"></span>*Figuur 36; Rekentool BENG resultaten warm tapwater*

Warmteopslag

Opwekking

Opwekker 2

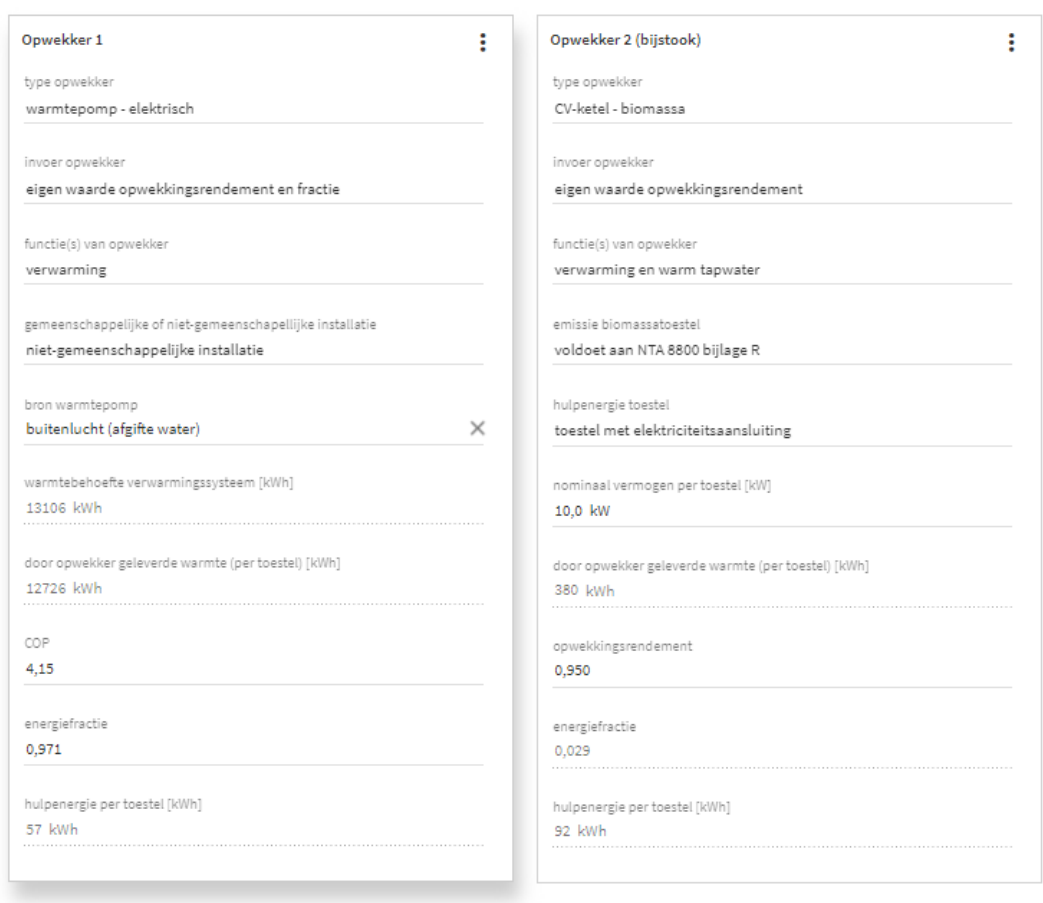

Tapwater

**BENG berekening** 

<span id="page-44-0"></span>*Figuur 37; Invulblad Uniec3*

#### <span id="page-45-0"></span>**10.11 Adviestool**

In het tabblad adviestool worden er meer resultaten weergegeven, zie [Figuur 38.](#page-45-1) Met deze resultaten kan de gebruiker advies geven over de installatie om deze verder te optimaliseren.

Daarnaast is het mogelijk voor de gebruiker om een variabelen van de BENG berekening stapsgewijs verder door te simuleren. Denk bijvoorbeeld aan het buffervat van de warmtepomp. Bij het verder simuleren krijgt de gebruiker drie vragen, zie [Figuur 39.](#page-45-2) Als eerste de begin waarde, gevolgd door de stapgrote tussen de meetpunten en als laatste de aantal berekeningen.

Vervolgens zorgt de VBA-code ervoor dat de BENG-berekening uit gevoerd wordt tot de aangegeven hoeveelheid berekeningen uitgevoerd zijn. In [Figuur 38](#page-45-1) zijn de resultaten weergegeven van het buffervat. Duidelijk zichtbaar is dat voor de aantal start van de warmtepomp afneemt bij het vergroten van het buffervat.

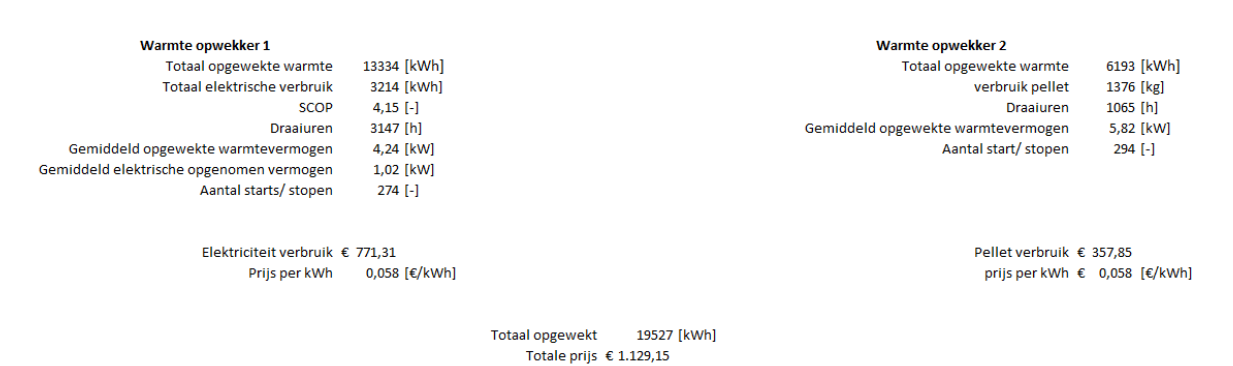

priis per killoWattuur € 0.058 [€/kWh]

<span id="page-45-1"></span>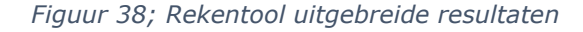

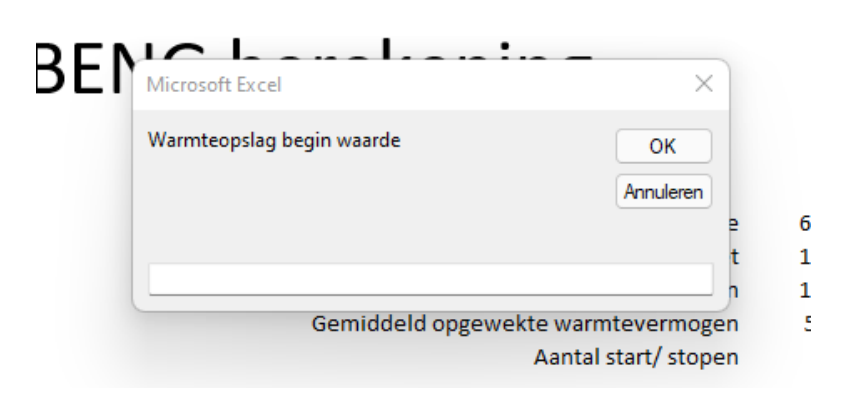

<span id="page-45-2"></span>*Figuur 39; Invoerbalk voor de extra simulatie van de warmteopslag*

|     |     | Inhoud Aantal starts Opgewekte warmte |
|-----|-----|---------------------------------------|
| 200 | 790 | 13311,46                              |
| 300 | 553 | 13318,01                              |
| 400 | 414 | 13323,26                              |
| 500 | 328 | 13328,51                              |
| 600 | 274 | 13333,76                              |
| 700 | 240 | 13339,01                              |
| 800 | 217 | 13344,26                              |

*Figuur 40; Extra resultaten van de simulatie warmteopslag*

## <span id="page-46-0"></span>**11. Beknopt overzicht**

#### <span id="page-46-1"></span>**11.1 De Excel rekentool**

Bij het openen van de rekentool wordt als eerste de voorpagina zichtbaar, op deze pagina is het alleen mogelijk om de knop "Maak nieuwe BENG-berekening" te gebruiken. Bij gebruik van deze knop wordt een kopie van het bestand opgeslagen met een naam die de gebruiker zelf kan invullen. De gebruiker kan ook aangeven waar het document wordt opgeslagen.

Doordat er direct een kopie van het bestand gemaakt wordt, wordt het originele rekentool bestand beschermd op wijzigingen. Het werkt ongeveer hetzelfde als het openen van een template. In [Figuur 41](#page-46-2) is de voorpagina zichtbaar gemaakt.

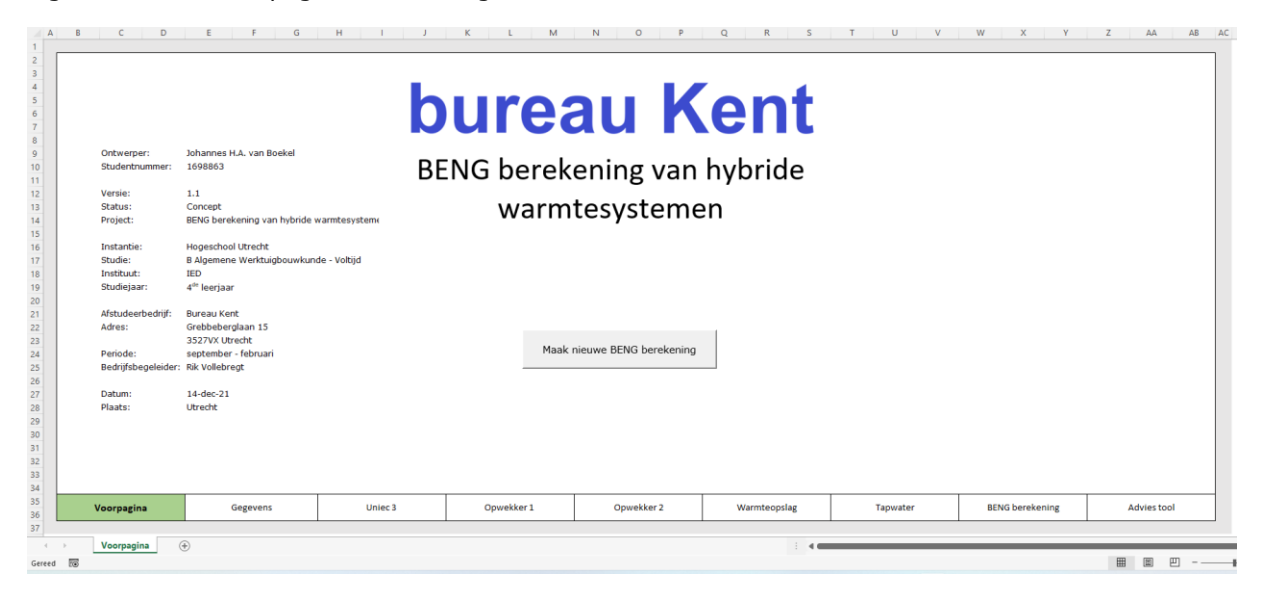

*Figuur 41; Voorpagina rekentool*

<span id="page-46-2"></span>Na het opslaan van het document verschijnt automatisch de Uniec3 pagina van de rekentool, zie [Figuur 42.](#page-46-3) Op deze pagina is het mogelijk om via de twee knoppen het CSV-bestand vanuit Uniec3 te importeren en de warmtevraag en tapwater te berekenen.

Het geïmporteerde CSV-bestand wordt op de achtergrond van de rekentool opgeslagen en is voor de gebruiker niet zichtbaar. Het is dus niet mogelijk om wijzingen aan te brengen aan het CSVbestand.

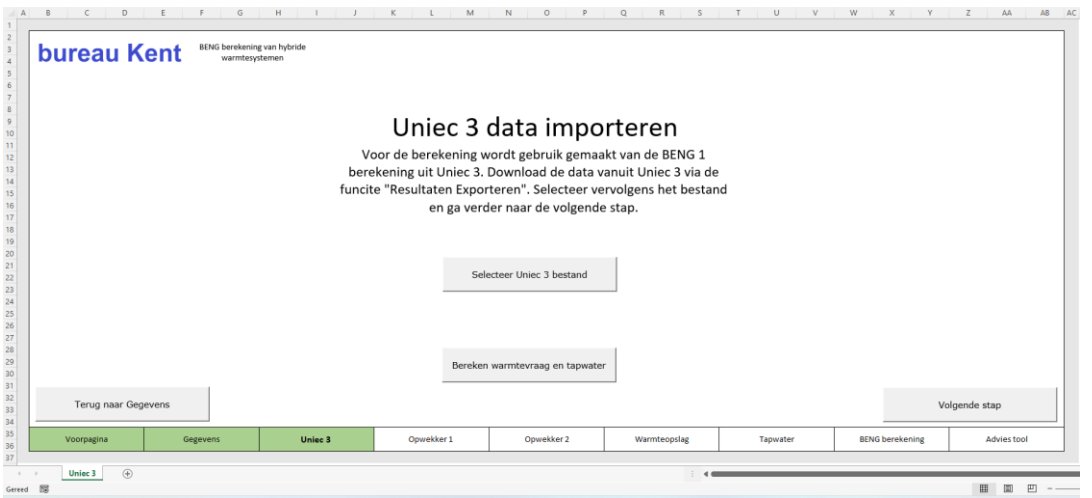

<span id="page-46-3"></span>*Figuur 42; Uniec3 data importeren rekentool*

De volgende stap is aangeven welk type warmteopwekker wordt gebruikt als opwekker 1. In [Figuur](#page-47-0)  [43](#page-47-0) is gekozen voor een warmtepomp van Windhager. Daarbij zijn ook de setpoint temperaturen en de buitentemperatuur waarbij de opwekker uitschakelt aangegeven.

Doordat de tabellen van de warmtepomp zichtbaar zijn is het mogelijk om een andere warmtepomp in te vullen. De rekentool rekent vervolgens de opwekking automatisch door in combinatie met de gekozen warmtepomp.

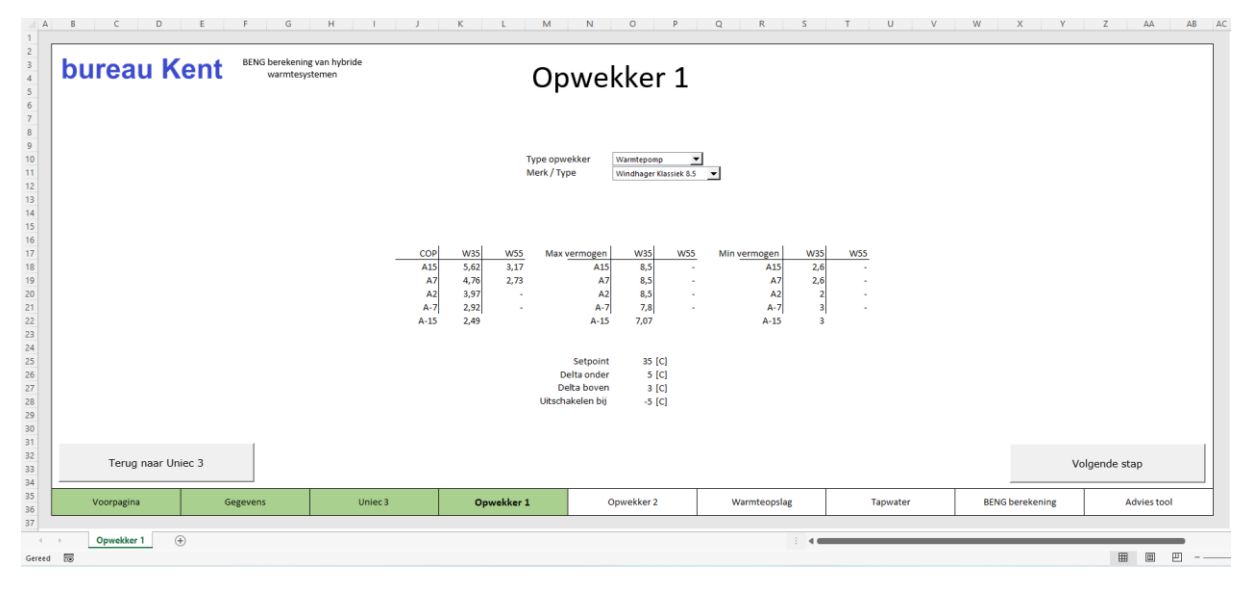

<span id="page-47-0"></span>*Figuur 43; Opwekker 1 rekentool*

Hetzelfde geldt voor opwekker 2. Hierbij kan weer aangegeven worden welk type gebruikt wordt en alle setpoints van de installatie. In [Figuur 44](#page-47-1) is gekozen voor de pelletketel van Windhager.

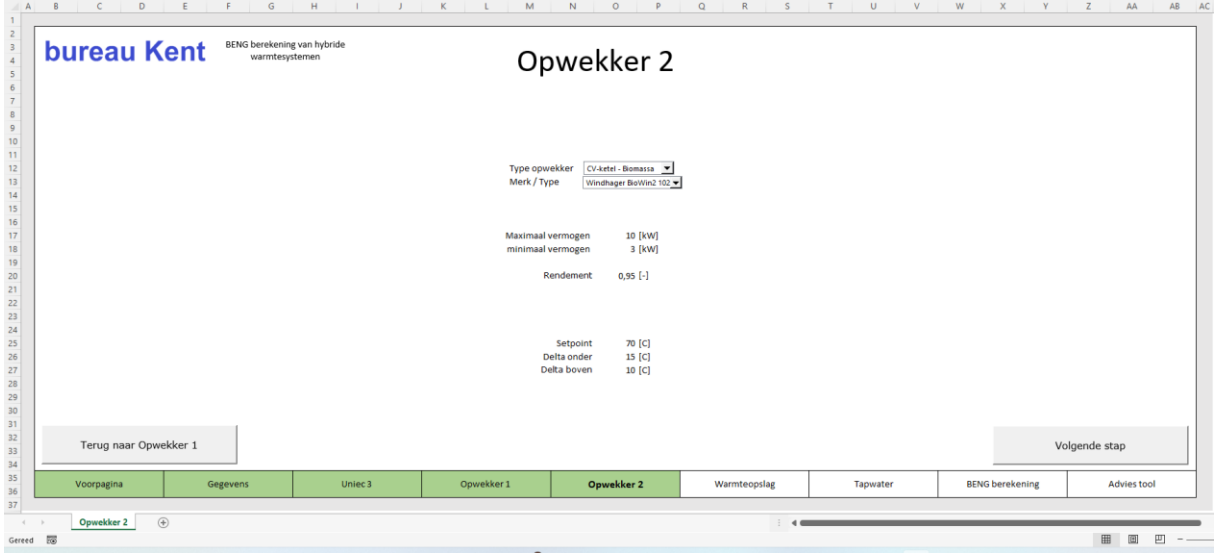

<span id="page-47-1"></span>*Figuur 44; Opwekker 2 rekentool*

In de rekentool is het mogelijk om het volume van de warmteopslag aan te geven, zie [Figuur 45.](#page-48-0) Het gaat hierbij om de buffertank van opwekker 1 en de boiler van opwekker 2. De grootte van de opslag heeft invloed op de totaalsom van de energie die opwekker 1 kan opwekken en hoe vaak opwekker 1 en 2 starten en stoppen over het jaar.

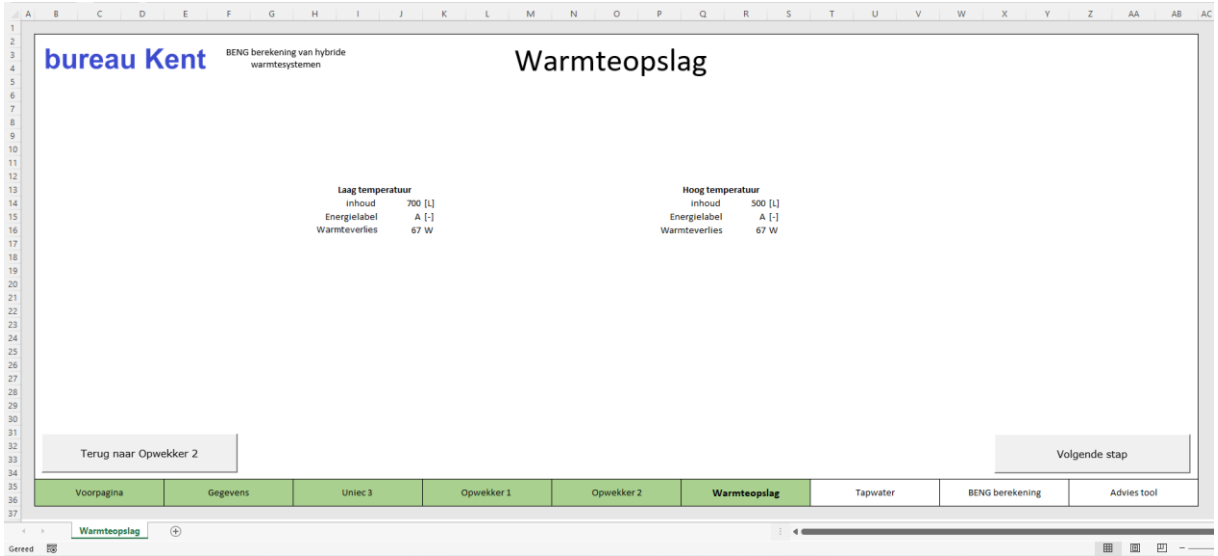

#### <span id="page-48-0"></span>*Figuur 45; Warmteopslag rekentool*

De volgende stap gaat over het tapwater. In de rekentool kan aangegeven worden of opwekker 1 bijdraagt aan het opwarmen van het warme tapwater, zie [Figuur 46.](#page-48-1) Met de opgegeven temperaturen wordt er een verhouding berekend hoeveel opwekker 1 bijdraagt aan de opwekking van warm tapwater.

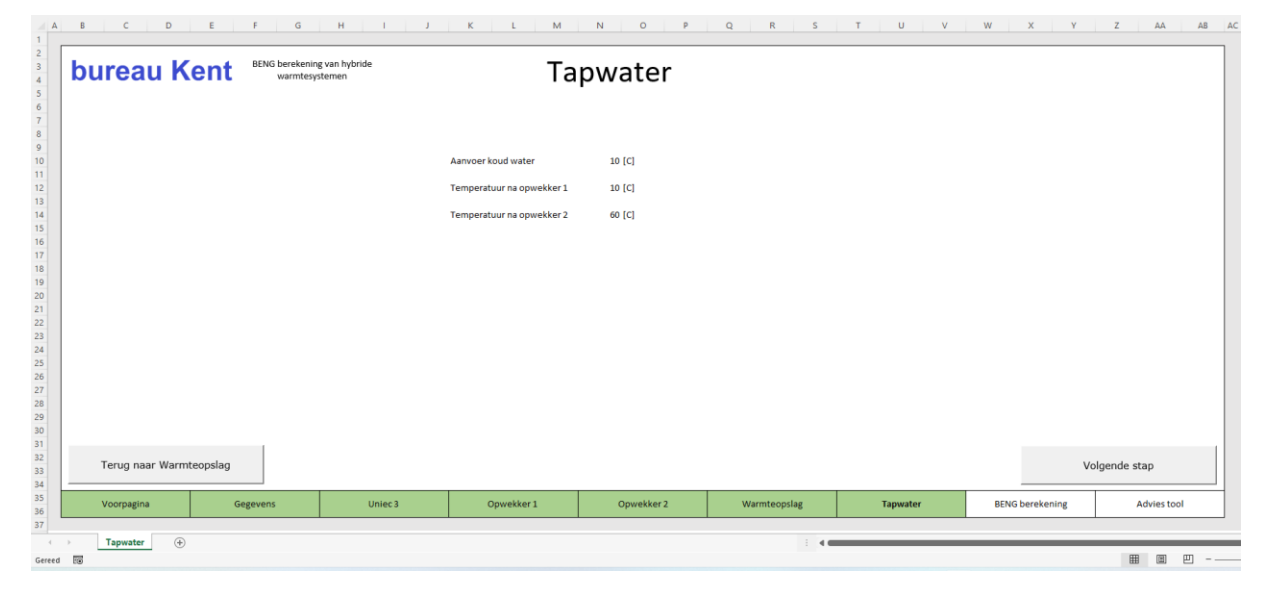

<span id="page-48-1"></span>*Figuur 46; Tapwater rekentool*

Op dit moment zijn alle gegevens bekend om de berekening volgens de rekenmethode te maken. De berekening wordt uitgevoerd op het moment dat de gebruiker op de knop "BENG-berekening" drukt. De gehele simulatie duurt ongeveer 2,1 seconden, al is dit wel afhankelijk van het type computer die gebruikt wordt. In [Figuur 47](#page-49-0) worden de resultaten van de BENG-berekening weergeven. Op dezelfde manier zoals ze ingevuld moeten worden in Uniec3 om de BENGberekening af te ronden.

| Verwarming                                                |                                                             | Warm tapwater                                                                        |                                                                                  |               |
|-----------------------------------------------------------|-------------------------------------------------------------|--------------------------------------------------------------------------------------|----------------------------------------------------------------------------------|---------------|
| Opwekking                                                 |                                                             | opwekking                                                                            |                                                                                  |               |
| Opwekking 1                                               | Opwekking 2                                                 | Opwekking 1                                                                          | Opwekking 2                                                                      |               |
| Type opwekker                                             | Type opwekker                                               | Type opwekker                                                                        | Type opwekker                                                                    |               |
| warmtepomp - elektrische                                  | CV-ketel - biomassa                                         | warmtepomp - elektrische                                                             | CV-ketel - biomassa                                                              |               |
| Invoer oowekker                                           | Invoer opwekker                                             | Invoer opwekker                                                                      | Invoer opwekker                                                                  |               |
| eigen waarde opwekkingsrendement en fratie                | eigen waarde opwekkingsrendement<br>functie(s) van opwekker | eigen waarde opwekkingsrendement en fratie                                           | eigen waarde opwekkingsrendement<br>indirect verwarmde warm watervoorraadvat(en) |               |
| functiels) van opwekker<br>verwarming en warm tapwater    |                                                             | indirect verwarmde warm watervoorraadvat(en)<br>warmtepomp met losse voorraadvat(en) | Indirect verwarmde warm watervoorraadvat(en)                                     |               |
| Gemeenschappelijke of niet-gemeenschapellijke installatie | verwarming en warm tapwater<br>emissie biomaasatoestel      | functie(s) van opwekker                                                              | functie(s) van opwekker                                                          |               |
| niet- gemeenschapelijk                                    | voldoet aan NTA 8800 bijlage R                              | verwarming en warm tapwater                                                          | verwarming en warm tapwater                                                      |               |
| bron warmtepomp                                           | hulpenergie toestel                                         | Gemeenschappelijke of niet-gemeenschapellijke installatie                            | Gemeenschappelijke of niet-gemeenschapellijke installatie                        |               |
| Buitenlucht (afgifte water)                               | Toestel met elektricitietsaansluiting                       | niet- gemeenschapelijk                                                               | niet- gemeenschapelijk                                                           |               |
| warmtebehoefte                                            | Nominaal vermogen per toestel                               | bron warmtepomp                                                                      | emissie biomassatoestel                                                          |               |
| kWh<br>$\Omega$                                           | kW<br>10                                                    | Buitenlucht (afgifte water)                                                          | voldoet aan NTA 8800 bijlage R                                                   |               |
| door opwekker geleverde warmte                            | door opwekker geleverde warmte                              | warmtebehoefte                                                                       | nominaal vermogen per toestel                                                    |               |
| kWh<br>$-2$                                               | kWh<br>1665                                                 | kWh<br>5786                                                                          | kWh<br>10                                                                        |               |
| COP.                                                      | opwekkingsrendement                                         | door opwekker geleverde warmte                                                       | door opwekker geleverde warmte                                                   |               |
| 3,50                                                      |                                                             | kWh<br>$\Omega$                                                                      | kwh<br>5786                                                                      |               |
| energiefractie                                            | energiefractie                                              | COP                                                                                  | opwekkingsrendement                                                              |               |
| 0.878                                                     | 0,122                                                       | 4.00                                                                                 |                                                                                  |               |
|                                                           |                                                             | energiefractie                                                                       | energiefractie                                                                   |               |
|                                                           |                                                             | 0,000                                                                                | 1.000                                                                            |               |
|                                                           |                                                             |                                                                                      |                                                                                  |               |
|                                                           |                                                             |                                                                                      |                                                                                  |               |
|                                                           |                                                             |                                                                                      |                                                                                  |               |
| Timer<br>Terug naar Tapwater                              | 2.61 Sec                                                    |                                                                                      |                                                                                  |               |
|                                                           |                                                             |                                                                                      | <b>BENG</b> berekening                                                           | Volgende stap |
|                                                           |                                                             |                                                                                      |                                                                                  |               |
|                                                           | Opwekker 1<br>Uniec <sub>3</sub>                            | Opwekker 2<br>Warmteopslag                                                           | <b>BENG berekening</b><br>Tapwater                                               | Advies tool   |

<span id="page-49-0"></span>*Figuur 47; BENG-berekening rekentool*

De laatste pagina van de rekentool is speciaal ingericht om resultaten van de berekening dieper te onderzoeken en uiteindelijk advies te kunnen geven over de installatie, zie [Figuur 48.](#page-49-1) Zo is het mogelijk om de inhoud van de warmteopslag te simuleren op verschillende inhouden. Met als resultaat de hoeveelheid starts en stops dat de opwekker over een jaar heeft. Ook kan er gecontroleerd worden of er te veel van een warmtepomp gevraagd wordt, dit kan namelijk de levensduur van de warmtepomp verslechten.

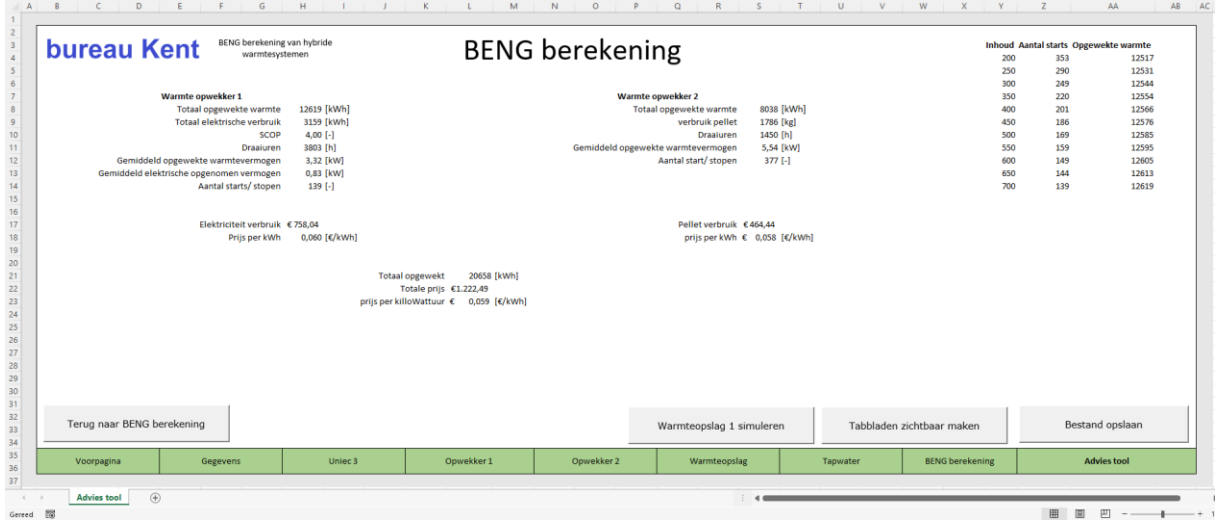

<span id="page-49-1"></span>*Figuur 48; Adviestool*

#### <span id="page-50-0"></span>**11.2 Evaluatie Excel rekentool**

De rekentool is gebaseerd op de rekenmethode beschreven in hoofdstuk 5. Door de rekentool wordt het mogelijk om hybride warmtesystemen te simuleren ten behoeve van de BENG berekening. Voor de start van het project was het simpel weg niet mogelijk om dergelijke systemen te berekenen. Dit wordt dan ook gezien als een gebrek van de huidige NTA8800. Met de rekenmethode en rekentool wordt dit gebrek weggenomen.

Na toetsing van bureau CRG is het goed mogelijk dat de rekenmethode wordt aangevuld aan de huidige NTA8800. Dat is precies de reden waarom het een Nederlandse Technische Afspraak is en geen norm, zodat de afspraken over de berekening mee kunnen bewegen met technische innovatie.

Met de komst van de rekentool is het mogelijk om technisch advies te geven over de hybride installatie. In de adviestool is het namelijk mogelijk om het effect van buffervaten zichtbaar te maken. Het effect wordt meetbaar in de totale opgewekte energie en het aantal starts van een opwekker. Naast het effect van buffervaten is het ook mogelijk om advies te geven over het vermogen van de installatie. Het is namelijk de vuistregel om een warmtepomp niet meer te belasten dan 80% van zijn maximale vermogen. Dit heeft namelijk invloed op de levensduur van de warmtepomp. Naast het buffervat en vermogen kan er ook advies gegeven worden over het rendement met als doel om de installatie te optimaliseren.

Met de rekentool en rekenmethode worden er nieuwe inzichten gegeven op de werking van een hybride warmtesysteem en het belang van warmteopslag. Met dit project zijn resultaten behaald die vooraf niet in te schatten waren. De rekenmethode kan gebruikt worden als basis om innovatie ideeën te simuleren en rendement resultaten zichtbaar te maken.

## <span id="page-51-0"></span>**Literatuurlijst**

Bos, J., Harting, E., & Hesselink, M. (2010). *PMC compact.* Driebergen: Scriptum.

Brouwers, F. (2020, mei 19). NTA8800.

- EPG. (2020, mei 19). *Aan de slag met de energieprestatienorm voor gebouwen, NTA 8800*. Opgeroepen op januari 5, 2021, van EPG: https://www.gebouwenergieprestatie.nl/aan-deslag-met-de-energieprestatienorm-voor-gebouwen-nta-8800/
- GEDELEGEERDE VERORDENING (EU) Nr. 811/2013 VAN DE COMMISSIE. (2013, februarie 18). ter aanvulling van Richtlijn 2010/30/EU van het Europees Parlement en de Raad wat de energieetikettering van ruimteverwarmingstoestellen, combinatieverwarmingstoestellen, pakketten van. *Verordeningen*. Opgeroepen op januari 5, 2022, van https://eurlex.europa.eu/legal-content/NL/TXT/PDF/?uri=CELEX:32013R0811&from=NL
- GEDELEGEERDE VERORDENING (EU) Nr. 812/2013 VAN DE COMMISSIE. (2013, februari 18). ter aanvulling van Richtlijn 2010/30/EU van het Europees Parlement en de Raad wat de energie-etikettering van waterverwarmingstoestellen, warmwatertanks en pakketten van waterverwarmingstoestellen en zonne-energie-installaties betreft. Opgeroepen op januari 5, 2022, van https://eur-lex.europa.eu/legalcontent/NL/TXT/PDF/?uri=CELEX:32013R0812&from=NL
- Nijpels, E. (2019, november 28). *SER rapport: Overdracht van Energieakkoord naar Klimaatakkoord.* Opgeroepen op september 22, 2021, van Rijksoverheid: https://www.rijksoverheid.nl/binaries/rijksoverheid/documenten/publicaties/2019/12/20/se r-rapport-overdracht-van-energieakkoord-naar-klimaatakkoord/ser-rapport-overdrachtvan-energieakkoord-naar-klimaatakkoord.pdf
- Normcommissie 341094. (2018, december 18). Luchtbehandelingsapparatuur, koeleenheden voor vloeistof- en warmtepompen met elektrisch aangedreven compressoren, voor ruimteverwarming en verkoeling - Beproeving en capaciteit op gedeeltelijke laadcondities en berekening van seizoensafhankelijke eigensc. Opgeroepen op januari 5, 2022, van https://connect.nen.nl/Standard/Detail/3573013?compId=10889&collectionId=0
- Normcommissie 35107403. (2021, maart 29). Hygrothermische eigenschappen van gebouwen Referentieklimaatgegevens (NEN5060). Opgeroepen op januari 5, 2022, van https://connect.nen.nl/Family/Detail/67392?compId=10889&collectionId=0
- Normcommissie 35107421. (2012, oktober). Energieprestatie van gebouwen Bepalingsmethode (NEN7120). Opgeroepen op januari 5, 2022, van https://connect.nen.nl/Family/Detail/69421?compId=10889&collectionId=0
- Oskam, I., Souren, P., Berg, I., Cowan, K., & Hoiting, L. (2016). *Ontwerpen van technische innovaties.* Utrecht: Noordhoff Uitgevers.
- Rijksdienst voor Ondernemend Nederland (RVO). (2021, juli 19). *Energieprestatie - BENG*. Opgeroepen op november 24, 2021, van RVO: https://www.rvo.nl/onderwerpen/duurzaam-ondernemen/gebouwen/wetten-enregels/nieuwbouw/energieprestatie-beng
- Rijksoverheid. (2020, december 18). *BENG-eisen treden van 1 januari 2021 in werking*. Opgeroepen op september 22, 2021, van Rijksoverheid: https://www.rijksoverheid.nl/actueel/nieuws/2020/12/18/beng-eisen-treden-van-1 januari-2021-in-werking
- RIVM. (sd). *Energietransitie*. Opgeroepen op september 22, 2021, van Rijksinstituut voor Volksgezondheid en Milieu: https://www.rivm.nl/onderwerpen/energietransitie
- VERORDENING (EU) Nr. 813/2013 VAN DE COMMISSIE. (2013, augustus 2). tot uitvoering van Richtlijn 2009/125/EG van het Europees Parlement en de Raad wat eisen inzake ecologisch ontwerp voor ruimteverwarmingstoestellen en combinatieverwarmingstoestellen betreft. Opgeroepen op januari 5, 2022, van https://eurlex.europa.eu/LexUriServ/LexUriServ.do?uri=OJ:L:2013:239:0136:0161:NL:PDF

**BENG berekening van hybride warmtesystemen** Pagina | 44 Rekenmethode & rekentool in het kader van de NTA8800

Vollebregt, R. (sd). *Kent lang*. Opgeroepen op November 24, 2021, van bureau Kent: https://www.bureau-kent.nl/kent-epc-lang/

Werdmūller, G., & Vollebregt, R. (2021, september 21). Intensieve projectstart-up. (J. van Boekel, Interviewer)

**BENG berekening van hybride warmtesystemen** Pagina | 45 Rekenmethode & rekentool in het kader van de NTA8800

## <span id="page-53-0"></span>**Bijlage:**

Voor de leesbaarheid van dit document is er besloten om de bijlages in een apart document te plaatsen. Het document heeft dezelfde titel maar als ondertitel Bijlage, versie 1.0. Vanwege vertrouwelijkheid zijn de bijlages voor de publicatie niet beschikbaar.

Het document bijlage bestaat uit de volgende onderdelen:

<span id="page-53-1"></span>**Bijlage A: Nieuwbouwwoning fam. Vugts**

<span id="page-53-2"></span>**Bijlage B: BENG berekening onbekend partij**

<span id="page-53-3"></span>**Bijlage C: Hybride warmtesysteem Windhager**

<span id="page-53-4"></span>**Bijlage D: Uniec3 CSV-bestand fam. Vugts**

<span id="page-53-5"></span>**Bijlage E: VBA-code automatische opslaan**

<span id="page-53-6"></span>**Bijlage F: VBA-code tapwater en warmtevraag koppelen**

<span id="page-53-7"></span>**Bijlage G: VBA-code simulatie hybride warmtesysteem**

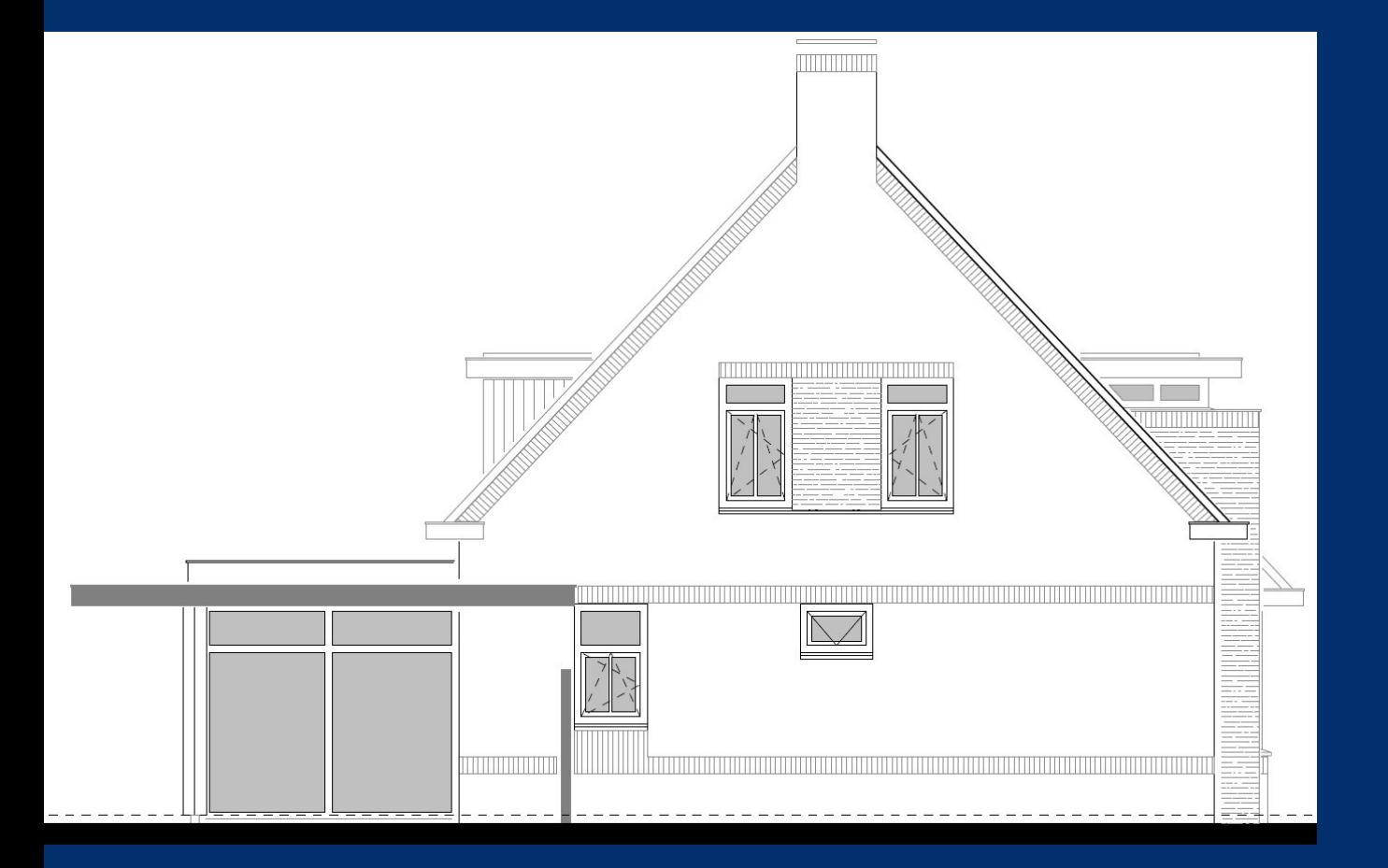